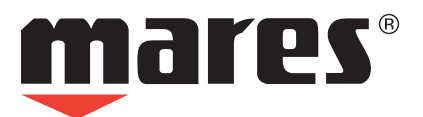

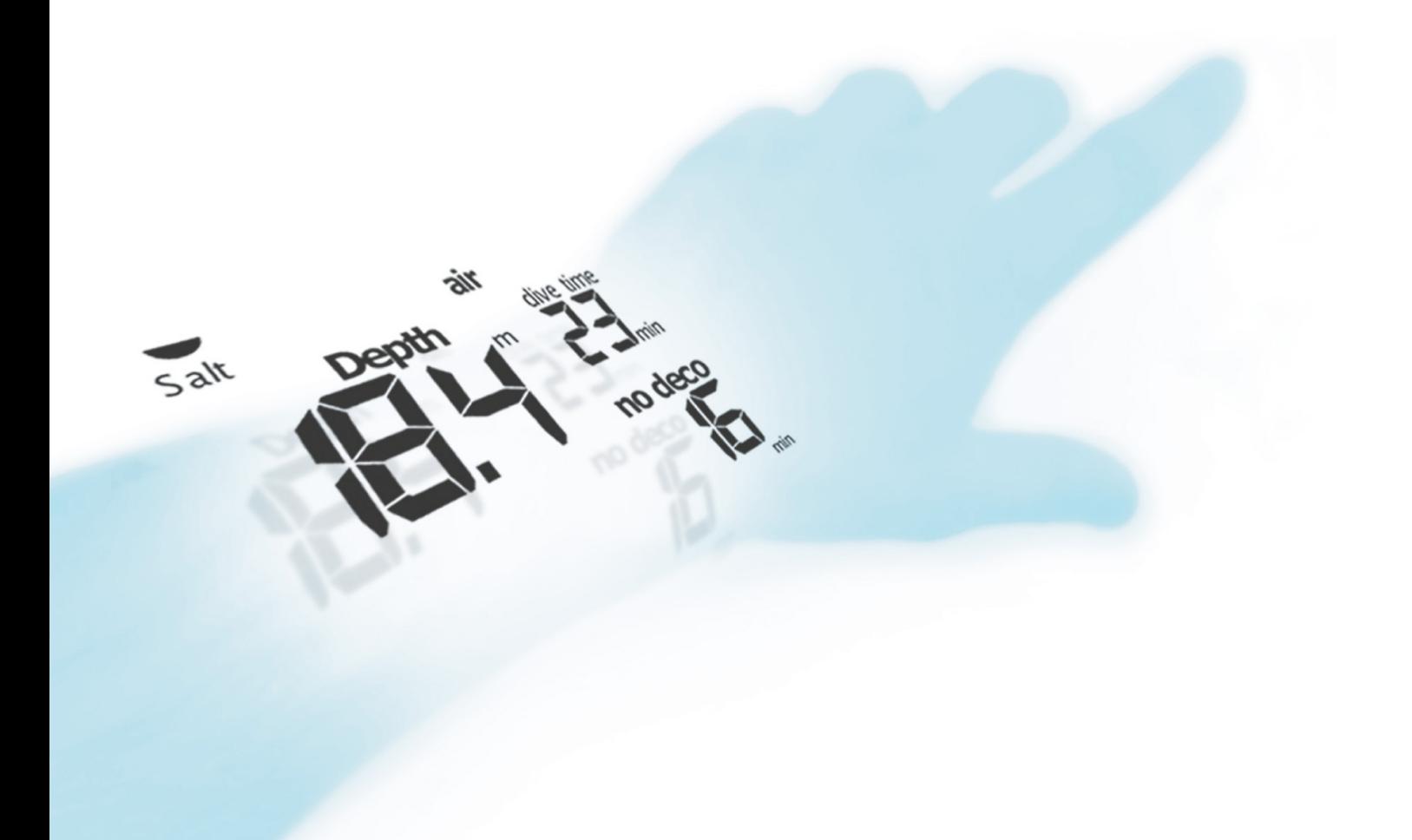

**Nemo Excel** Подводный компьютер

**Руководство пользователя**

# **• ОГЛАВЛЕНИЕ**

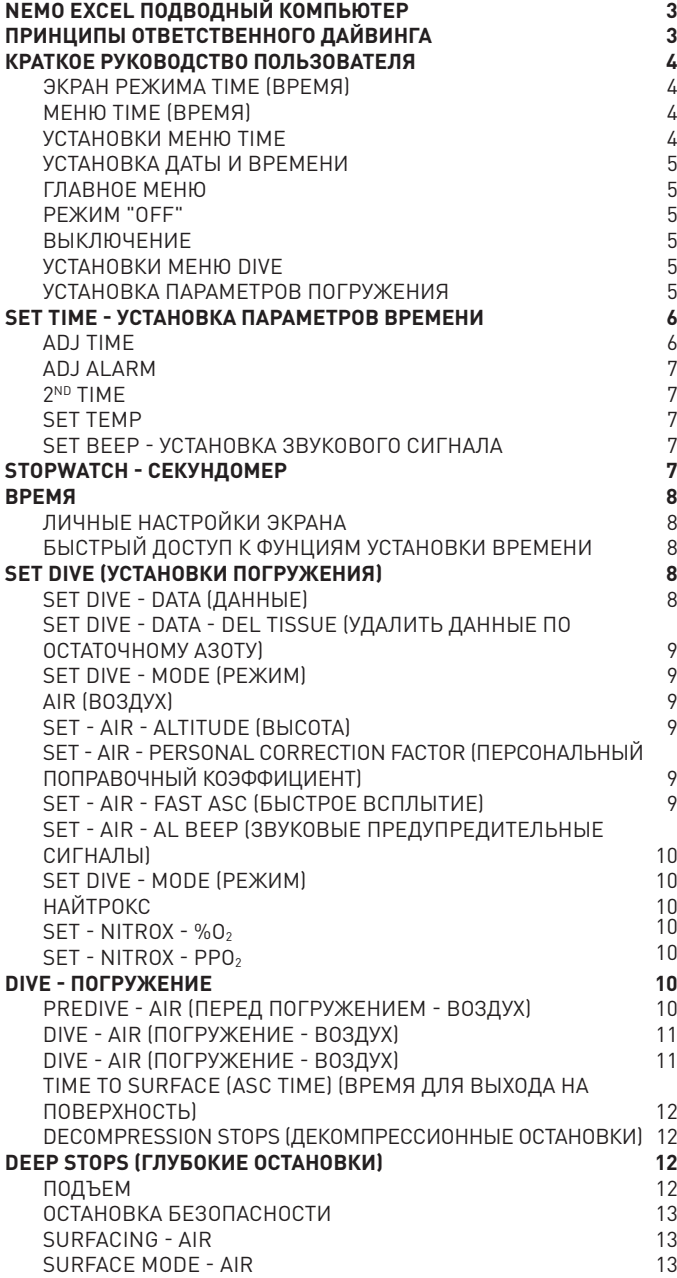

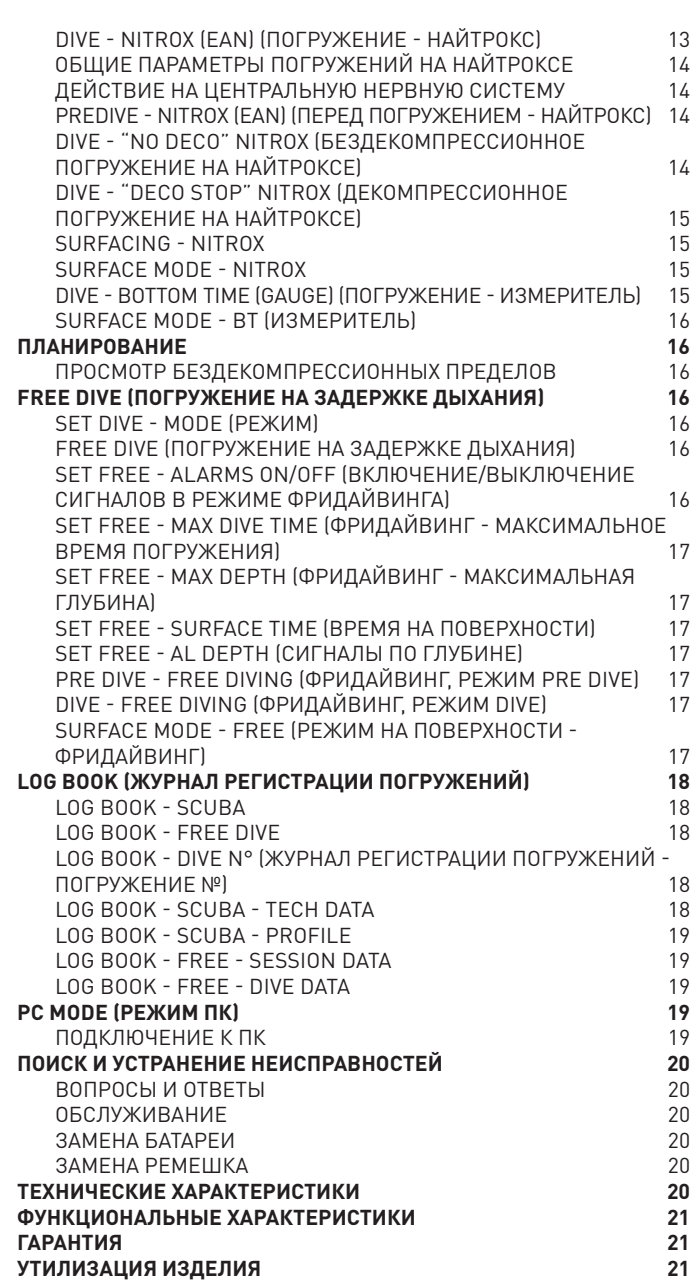

# **• Nemo Excel подводный компьютер**

Ваш новый подводный компьютер в виде наручных часов Nemo Excel явился результатом самых последних технических решений компании Mares и был разработан для обеспечения максимальной безопасности, эффективности, надежности и длительного срока службы. Его простая и интуитивно-понятная работа делает его идеальным как для повседневного использования, так и для всех типов погружений.

В данном руководстве содержатся все инструкции по его использованию. Компания Mares благодарит вас за ваш выбор и настоятельно советует всегда совершать безопасные и ответственные погружения.

Получайте удовольствие!

Ни одна часть данного документа не подлежит воспроизведению, хранению в информационно-поисковой системе или передаче в любом виде без письменного разрешения MARES S.p.A. Mares и RGBM являются

зарегистрированными торговыми знаками MARES S.p.A. Названия других компаний и торговые названия, упоминаемые в этом документе, являются брендами или зарегистрированными торговыми знаками их соответствующих владельцев. Компания Mares следует стратегии постоянного усовершенствования и с этой целью сохраняет за собой право без уведомления вносить изменения и модернизации в любые изделия, описанные в данном руководстве.

Ни при каких условиях Mares не несет ответственности за любую потерю данных, вне зависимости от причины.

## **• Принципы ответственного дайвинга**

### **ВНИМАНИЕ**

Перед тем, как начать погружение, вам необходимо прочитать и понять все части данного руководства.

### **ВНИМАНИЕ**

Перед погружением убедитесь, что вы правильно выставили единицы измерений. Неправильные установки могут привести к замешательству во время погружения и стать причиной поведенческих ошибок под водой.

### **ВНИМАНИЕ**

Всегда проверяйте уровень заряда батареи перед началом погружения. Не совершайте погружение, если пиктограмма <br/>battery> показывает низкий уровень заряда. Замените батареи.

## **ВНИМАНИЕ**

Не совершайте погружение, если показания прибора кажутся неправильными или неясными.

### **ВНИМАНИЕ**

Подводный компьютер не должен использоваться в условиях, затрудняющих его применение (к пр.: плохая видимость или ее отсутствие делают невозможным считывание показаний прибора) и при которых необходимо использовать соответствующие защитные устройства.

Безопасность погружения может быть повышена только за счет соответствующей подготовки и обучения. С этой целью компания Mares рекомендует использовать подводный компьютер только после завершения учебного курса, проводимого специалистом. Компания Mares рекомендует тщательное соблюдение простых правил работы, перечисленных ниже:

- Всегда предварительно планируйте свои погружения.
- • Никогда не превышайте пределы своей квалификации и опыта.
- Совершайте спуск на наибольшую запланированную глубину в начале погружения.
- • Регулярно следите за показаниями вашего компьютера во время погружения.
- • Соблюдайте скорость всплытия, рекомендуемую компьютером.
- • Всегда осуществляйте как минимум 3-х минутную остановку безопасности на глубине от 6 до 3 метров (20 - 10 футов).
- • После любых декомпрессионных остановок всплывайте на поверхность очень медленно.
- • Избегайте погружений в стиле "йо-йо" (повторяющиеся спуски и подъемы под водой).
- Избегайте интенсивной физической нагрузки во время погружения и в течение получаса после выхода на поверхность.
- При погружениях в холодной воде или после интенсивной физической нагрузки начинайте всплытие задолго до достижения бездекомпрессионных пределов.
- В случае совершения декомпрессионного погружения, в целях безопасности увеличьте длительность ближайшей к поверхности декомпрессионной остановки.
- • При совершении повторных погружений поверхностный интервал должен составлять не менее 2 часов.
- Самое глубокое погружение в течение дня следует проводить первым.
- Избегайте погружений до тех пор, пока не закончится время рассыщения, установленное после предыдущего погружения.
- • При совершении повторных погружений в течение нескольких дней подряд, проводите как минимум один день без погружений каждую неделю. При совершении декомпрессионных погружений рекомендуется делать однодневный перерыв от погружений каждые три дня.
- • Не совершайте декомпрессионных погружений и не погружайтесь глубже 40 метров (130 футов), если вы не прошли специальное обучение для этого типа технического дайвинга.
- Избегайте повторяющихся погружений с "квадратным профилем" (одноуровневое погружение) на глубину, превышающую 18 метров (60 футов).
- Всегда ждите как минимум 12 часов (предпочтительно 24 часа) после погружения до совершения полетов, в соответствии с рекомендациями Службы безопасности дайверов (Divers Alert Network - DAN).

### **ВНИМАНИЕ**

Подводный компьютер Nemo Excel сконструирован исключительно для использования в рекреационных видах спорта, а не для профессионального применения.

### **ВНИМАНИЕ**

Не совершайте погружений в горных озерах, предварительно не проверив правильность выбора соответствующей программы высоты над уровнем моря.

### **ВНИМАНИЕ**

Дайверам-любителям не следует совершать погружений глубже 40 м (130 фт). Хотя этот компьютер и будет продолжать предоставлять информацию для погружения на сжатом воздухе на глубине более 40 м (130 фт), но риск получения азотного наркоза и декомпрессионной болезни чрезвычайно возрастет; поэтому эту информацию следует рассматривать только как приблизительную.

## **ВНИМАНИЕ**

Подводный компьютер не является гарантией от возможной декомпрессионной болезни. Подводный компьютер не может учитывать физическое состояние индивидуального дайвера, которое может изменяться каждый день. Для вашей безопасности рекомендуется проходить медицинскую проверку до совершения погружения.

#### **ВНИМАНИЕ**

Никогда не погружайтесь глубже 40 м (130 футов) и не совершайте декомпрессионные погружения с Nemo Excel, если вы не имеете специального сертификата ( (IANTD, NAUI, PADI-DSAT, PSA, SSI, TDI, и т.д.), позволяющего производить глубокие погружения на глубину более 40 м (130 фт) и не обладаете пониманием рисков и навыками, которые требуются для этого типа погружения. Этот тип погружения может повлечь за собой большой риск декомпрессионной болезни, даже для очень квалифицированных и опытных дайверов, вне зависимости от используемых приборов или компьютера. Дайверы, пытающиеся совершать подобные погружения, должны пройти специальный курс обучения и получить необходимый опыт.

### **ВНИМАНИЕ**

Никогда не совершайте погружения в одиночку, Nemo Excel не может заменить напарника по погружению.

#### **ВНИМАНИЕ**

Не совершайте полетов в течение 24 часов после вашего последнего погружения и в любом случае ждите, пока исчезнет предупреждение Nemo Excel ("no fly" - "запрет полетов").

### **• Краткое руководство пользователя**

### **Экран режима Time (время)**

На этих первых страницах находится краткий справочник, который поможет вам начать использовать подводный компьютер Nemo Excel. Благодаря системе "легкий доступ", вы будете в состоянии интуитивно использовать многие функции этого инструмента. В сущности, использование кнопок одинаково во всех рабочих режимах. Для продвижения вперед используйте кнопку <+>, а для возвращения назад - кнопку <->, нажмите <enter> для подтверждения выбора или нажмите <esc> для выхода из рабочего режима. Нажатие на любую кнопку автоматически включает Nemo Excel в режиме "Time" (рис.1).

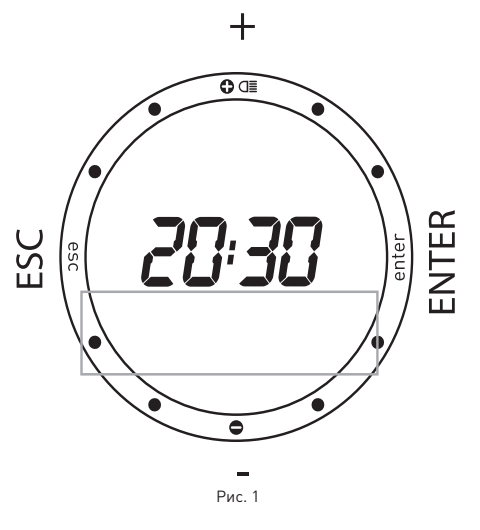

Часы и минуты показаны в центре экрана, а секунды показываются в аналоговой форме по всей окружности циферблата. Под часами находится "display bar" ("строка экрана) (рис. 1).

которая используется для вывода дополнительной информации при помощи кнопок <+> и <-> (рис. 2):

- • дата;
- • время второго часового пояса;
- • будильник;
- температура.

Примечание: эти данные выводятся на экран по умолчанию.

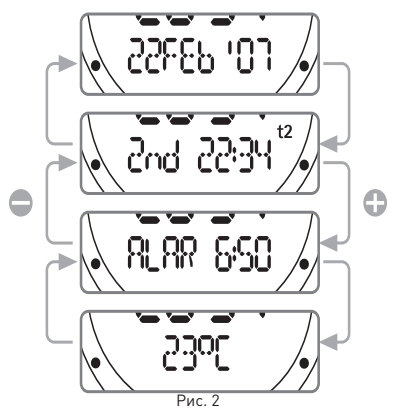

### **Меню Time (время)**

Находясь в режиме Time нажмите кнопку <esc> для входа в меню "Time", обозначенное сообщением "Time" в строке экрана.

Нажмите кнопки <+> или <-> для просмотра содержания этого меню (рис. 3).

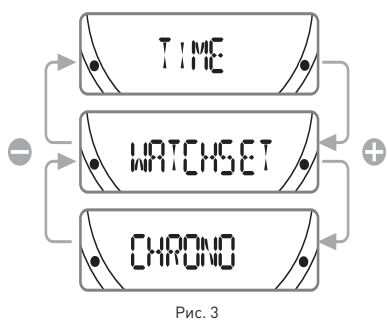

Time: показывает время. Это стандартный

рабочий режим. Если в течение некоторого времени (зависит от функции) не будет нажата никакая кнопка, Nemo Excel автоматически переключится в этот режим. Stopwatch: функция секундомера. Watchset: устанавливает все "сухопутные" функции Nemo Excel, как это описано на следующих страницах.

#### **Примечание**

В режим Time, если активирован смачиваемый контакт, на экране появится следующая пиктограмма. Для продления срока службы батареи, всегда тщательно высушивайте контакт.

#### **Примечание**

Для включения подсветки экрана нажмите и удержите кнопку + в течение 2 секунд.

### **Установки меню Time**

Режим Watchset используется для установки всех функций часов ("Time") подводного компьютера Nemo Excel.

В этом режиме вы можете установить параметры времени и будильника. Вы также можете включить и установить параметры второго часового пояса, что очень удобно при путешествиях, а также выбрать единицы измерений для температуры (°C или °F). В завершение, в этом режиме вы также можете установить параметры звуковых предупредительных сигналов.

Позже все различные установки будут описаны более детально. Сейчас же мы опишем только установки даты и времени для вашего нового подводного компьютера Nemo Excel.

Находясь в меню Time, уже описанном на предыдущей странице, нажимайте кнопку <+> или <-> до тех пор, пока на строке экрана не появится надпись "Watchset".

Нажмите кнопку <enter> для подтверждения выбора (рис. 4).

Теперь вы перешли в меню Watchset.

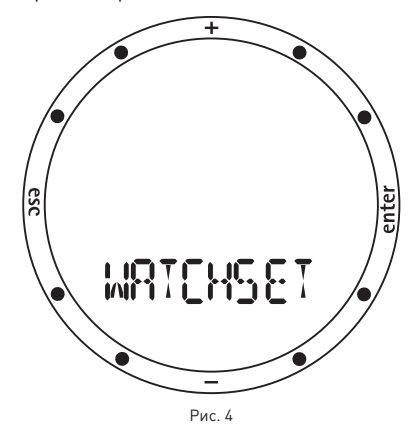

Нажмите кнопки <+> или <-> для просмотра различных пунктов этого меню в строке экрана (рис. 5).

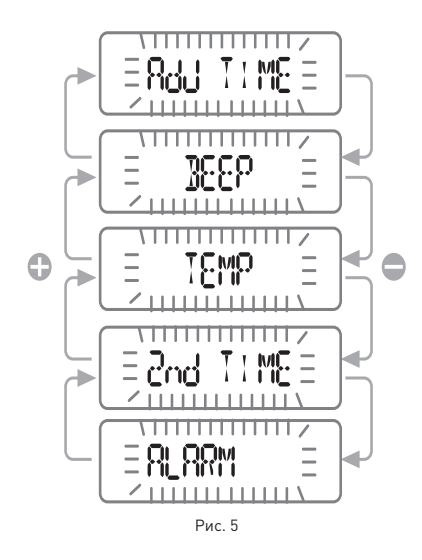

### **Установка даты и времени**

Нажимайте кнопку <+> или <-> до появления на строке экрана "adj time" (рис. 6), а затем нажмите <enter> для подтверждени выбора.

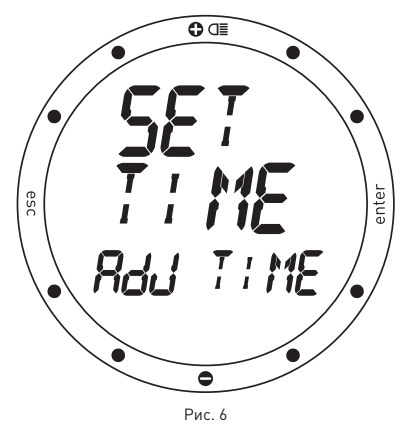

Теперь вы можете установить дату и время (рис. 7).

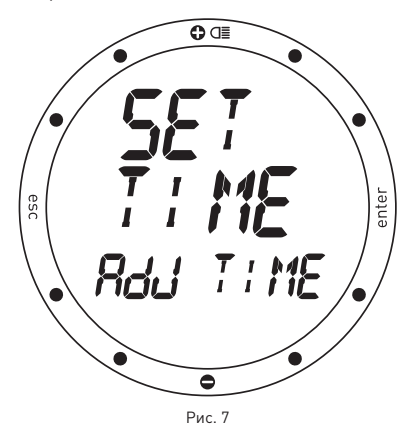

Как вы увидите, цифры, указывающие на минуты, начнут мигать. Используйте кнопку <+> для увеличения значения, или кнопку <-> для уменьшения значения. Нажимайте и отпускайте кнопку для изменения значения минут, или удерживайте кнопки для быстрого увеличения или уменьшения значения. После выставления минут, нажмите кнопку <enter> для установки значения часа, которая производится тем же способом, используя кнопку <+> или <->. Тем же способом выберите формат времени (12ч - 24ч) и установите дату, сначала день, затем

#### месяц и год.

После установки года нажмите кнопку <enter> для сохранения сделанных изменений, после чего Nemo Excel автоматически вернется в меню Set Time. Если вы не собираетесь делать дальше никаких настроек, то нажмите и удержите кнопку <esc> на 2 секунды, чтобы вернуться обратно в режим Time.

Теперь ваш новый Nemo Excel показывает правильное время!

### **Главное меню**

Nemo Excel снабжен тремя различными меню для рабочих режимов: Меню Dive, меню Time и главное меню (рис. 8).

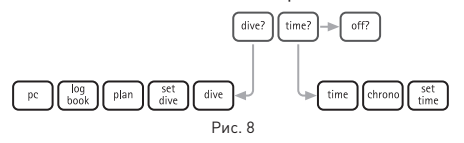

В предыдущих разделах было показано, как передвигаться в меню Time. Сейчас мы рассмотрим Главное меню, которое является связующим между двумя остальными меню и функцией "Off" (рис. 9).

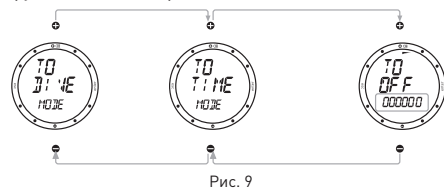

Для максимального упрощения использования, чтобы избежать возможных ошибок в истолковании и подчеркнуть различные свойства, зависящие от ситуации, компания Mares провела очень четкое разграничение между различным рабочими режимами Nemo Excel.

### **Режим "Off"**

Из Главного меню вы можете попасть в режим Off, который позволяет вам сохранить заряд батареи, когда компьютер не используется.

#### **Выключение**

Для выключения Nemo Excel просто нажмите любую из кнопок. Во время выключения Nemo Excel производит самотестирование системы и экрана. Это длится несколько секунд.

В режиме Главное меню выберите пункт "Off", после этого на экране появится сообщение "TO OFF", а также серийный номер (в строке экрана), который необходим для гарантии (см. раздел, посвященный условиям гарантии).

### **Установки меню Dive**

Мы завершаем этот краткий справочник рассмотрением того, как подготовить Nemo Excel для погружения. Находясь в режиме Главное меню, нажимайте кнопки <+> или <-> пока на экране не появится надпись "TO DIVE MODE". Нажмите кнопку <enter> для подтверждения этого пункта.

Это откроет доступ к "меню Dive". Используя кнопки <+> и <-> вы можете просмотреть различные пункты меню. Прокрутите до появления на экране надписи "SET DIVE".

Здесь можно установить параметры как для рабочего режима компьютера для погружения (объясняется далее), так и общие параметры погружения, установкой которых мы займемся сейчас.

Нажмите кнопку <enter> для подтверждения выбора пункта "SET DIVE". На строке экрана появится сообщение "DATA" (рис. 10).

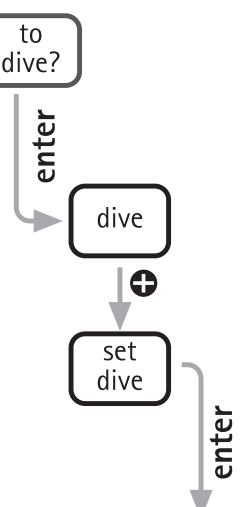

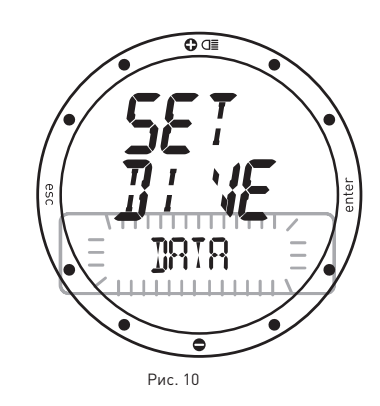

Снова нажмите <enter>, чтобы принять и этот пункт.

Теперь вы находитесь в режиме Set Dive - Data mode, который позволяет вам установить общие параметры погружения.

### **Установка параметров погружения**

В Set Dive - Data вы можете установить тип воды (что влияет на точность показаний компьютера по глубине) и единицы измерений. Будьте внимательны, так как в этом режиме вы также можете сбросить память об остаточном азоте (см. раздел Set Dive).

Для гарантии максимальной точности необходимо установить параметры Nemo Excel соответственно либо для пресной воды ("Fresh"), либо для морской воды ("Salt") (рис. 11).

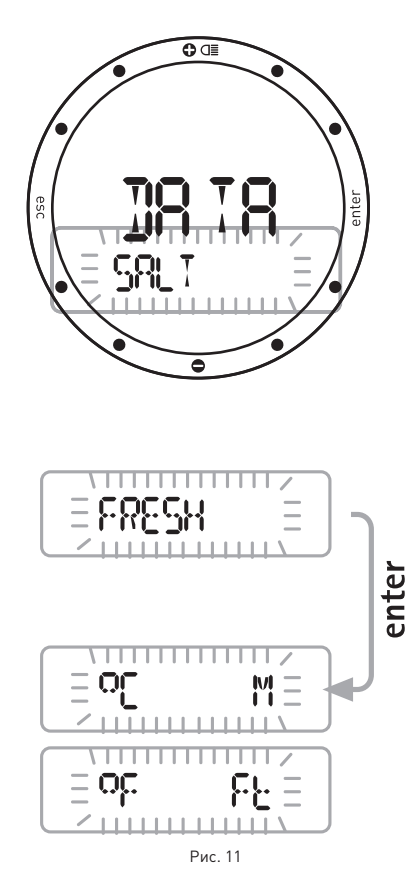

Вы можете это сделать, нажимая кнопки <+> и <->. Не забывайте регулярно проверять эту установку, особенно если вы используете Nemo Excel в различных условиях: озера, моря, реки, бассейн. Нажмите кнопку <enter> для сохранения установок по типу воды и затем перейдите к выбору либо метрических (метры и шкала Цельсия), либо империальных (футы и шкала Фаренгейта) единиц измерения. Для возвращения в режим Time нажмите и удержите кнопку .<br><esc> в течение 2 секунд.

Мы завершили краткое знакомство с компьютером! Для получения более детальной информации прочитайте все руководство пользователя. Счастливых погружений с Nemo Excel!

#### **Примечание**

- $\bigcap_{\Omega}$  и Нажатие <esc> во время проведения установок отменяет
- все сделанные изменения и
- возвращает к предыдущему значению; нажатие <enter> во время проведения установок подтверждает все сделанные изменения и переводит к следующему параметру или возвращает на более высокий уровень меню.

# **• Set Time - установка параметров времени**

Меню Set Time используется для установки параметров всей информации, которая появляется на компьютере в режиме Time.

Меню Set Time включает в себя (рис. 12):

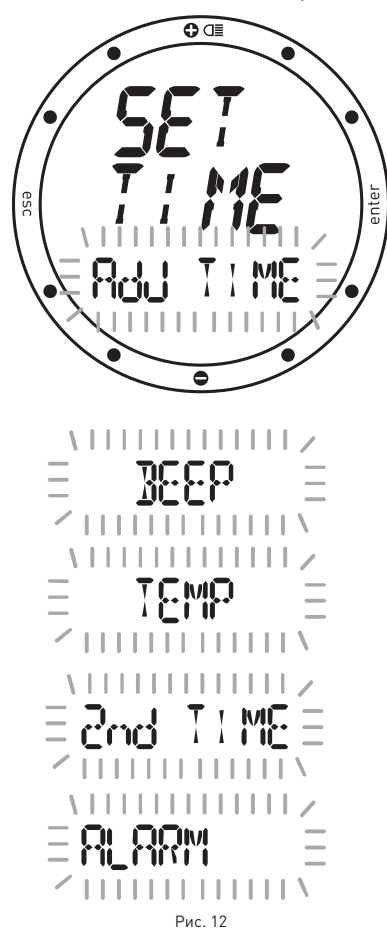

Adj Time: установка времени, формата его отображения (12 или 24 часа) и даты. Alarm: параметры установки, а также включения/отключения будильника. 2nd Time: включение и установки параметров для второго часового пояса. Temp: выбор единиц измерения. Beep: включение сигнала времени. Как описано в главе "Краткое описание установки функций времени", более быстрый доступ к установкам времени может быть совершен прямо из режима Time.

## **Adj time**

Как уже было коротко описано в кратком справочнике, меню Adj Time используется для установки даты и времени для первого часового пояса. Здесь же возможно выбрать и формат отображения основного времени на экране (12ч - 24ч) (рис. 13).

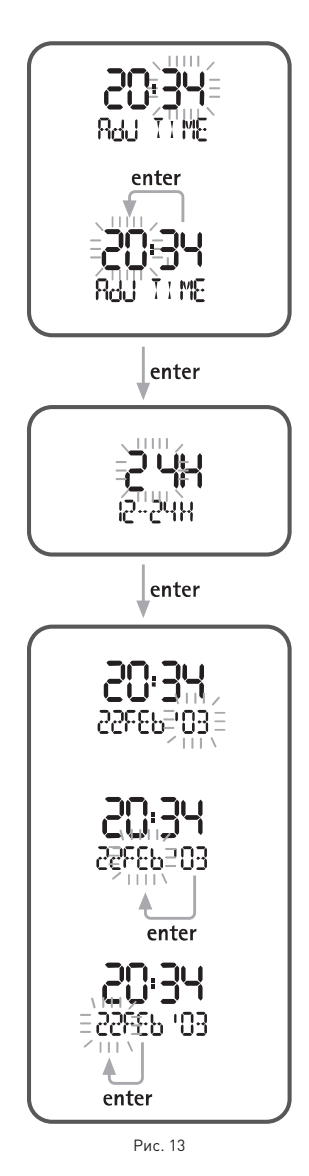

В меню Set Time нажимайте кнопку <+> или <-> до появления на строке экрана "Adj Time", а затем нажмите <enter> для подтверждения выбора этого пункта.

Используйте кнопки <+> или <-> для выбора значений. Нажимайте и отпускайте кнопку для изменения одного значения за операцию, или удерживайте кнопку для быстрого увеличения или уменьшения значения.

.<br>Нажмите кнопку <enter> для сохранения сделанных изменений.

Как это показано на рисунках, сначала вы должны установить время, затем формат его отображения и, в завершение, дату. Выбранный формат отображения времени будет использоваться во всех рабочих режимах Nemo Excel: будильник, второй часовой пояс, журнал регистрации погружений, погружение, секундомер.

#### **Примечание**

Нажатие <esc> во время проведения установок отменяет все сделанные изменения и возвращает к предыдущему значению;

нажатие <enter> во время проведения установок подтверждает все сделанные изменения и переводит к следующей строке или возвращает на более высокий уровень меню.

# **Adj Alarm**

Сигнал будильника относится к любому времени основного экрана, которое может отражать как первый, так и второй часовой пояс.

В следующем параграфе объясняется, как включить и установить параметры для второго часового пояса.

#### **Примечание**

формат отображения времени в будильнике (12 часов - 24 часа) зависит от выбора, сделанного для основого отображения времени.

Для установки сигнала будильника войдите в меню Set Time - Alarm и нажмите кнопку <enter> для включения сигнала (на строке экрана появится сообщение "ON") (рис. 14).

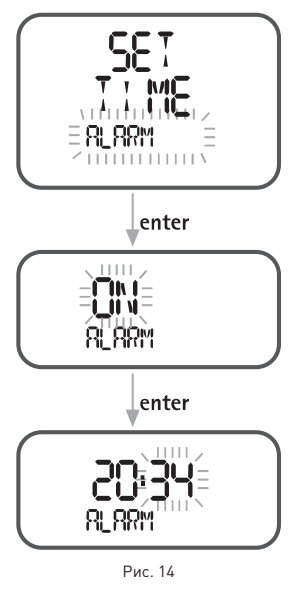

Снова нажмите кнопку <enter> чтобы перейти к функции установки времени сигнала будильника.

Если сигнал будильника включен, Nemo Excel произведет звуковой сигнал в течение одной минуты в запрограммированное время. Для выключения сигнала будильника нажмите любую из кнопок.

#### **Примечание**

Nemo Excel автоматически повторит сигнал будильника на следующий день; чтобы избежать этого, вернитесь в меню SET TIME ALARM и отметьте "off" для сигнала будильника.

#### **Примечание**

Функция будильника отключена, когда Nemo Excel находится в режиме Dive.

#### **Примечание**

В режиме Time эта пиктограмма указывает на то, что

предупредительный сигнал включен. В режиме Free Dive, это указывает на то, что включены звуковые предупредительные сигналы.

# **2nd Time**

Nemo Excel позволяет установить параметры для второго часового пояса. Это может быть особенно полезно при путешествиях в места с разными часовыми поясами (рис. 15).

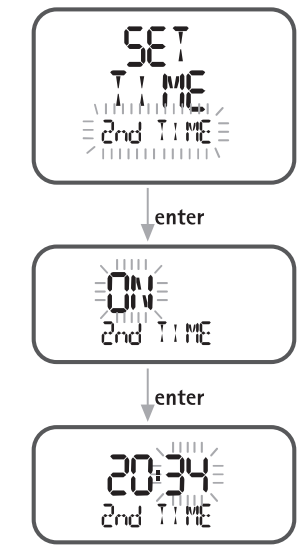

Рис. 15

#### **Примечание**

Формат отображения времени для второго часового пояса (12ч - 24ч) будет таким же, как и выбранный формат для первого часового пояса.

Для включения данных второго часового пояса прокрутите меню до пункта "Set Time - 2<sup>nd</sup> Time" и затем нажмите кнопку <enter> (на строке экрана появится сообщение "ON"). Снова нажмите кнопку <enter> для ввода параметров второго часового пояса, повторяя те же действия, что и при установке времени первого часового пояса.

После подключения данные второго часового пояса появятся на основном экране часов.

#### **Примечание**

Эта пиктограмма появляется в  $t2$ режиме Time, указывая на то, что время второго часового пояса включено.

## **Set Temp**

Пункт Set Temp в меню Time позволяет выбрать единицы измерения для температуры (градусы по шкале Цельсия или Фаренгейта), установив либо метрические, либо империальные единицы (рис. 16).

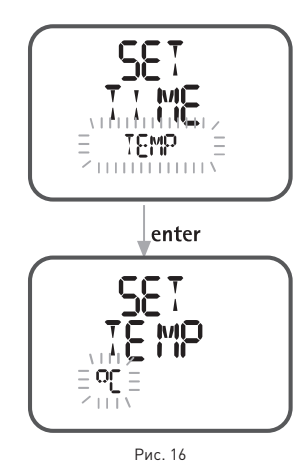

### **Set Beep - Установка звукового сигнала**

Установки для звукового сигнала времени (зуммер каждый час) относятся только к функциям режима Time (рис. 17).

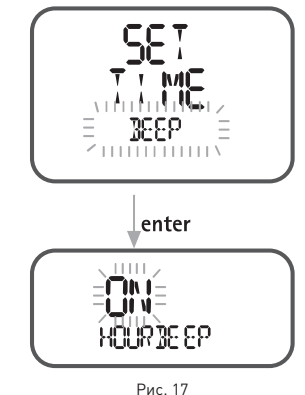

#### SET HOURBEEP - установка часового зуммера

Если в пункте Hour Beep отмечено "ON", то Nemo Excel будет производить короткий зуммерный сигнал при наступлении каждого часа.

#### **• Stopwatch - секундомер**

В меню Time также включена функция секундомера ("Stopwatch"). При использовании этой функции кнопка <+> запускает или останавливает часы. Кнопка <-> очищает показания времени, если нажата во время остановки секундомера, или же записывает общее (по отрезкам) время, если нажата во время работы секундомера.

Время отрезка отображается на 10 секунд, вместе с мигающей надписью "LAP". В этот момент еще возможно нажать кнопку <-> для записи нового времени отрезка или нажать кнопку <+> для остановки часов (рис. 18).

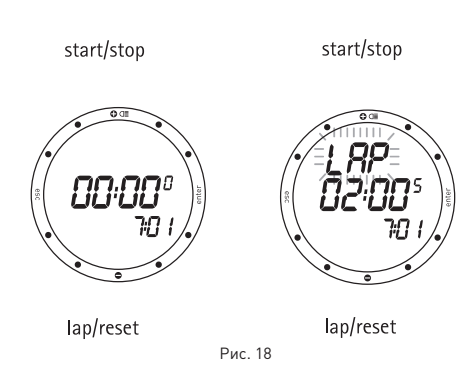

Для выхода из функции секундомера необходимо остановить часы и затем нажать кнопку <esc>.

#### **• Время**

Это обычный (стандартный) режим экрана подводного компьютера Nemo Excel. Как уже было коротко описано в ознакомительном разделе, кнопки <+> и <-> могут использоваться для показа дополнительной информации: дата, второй часовой пояс, будильник, температура. Эти данные выводятся на экран на 10 секунд.

После погружения в режиме AIR, EAN или BT, Nemo Excel будет отображать на экране время рассыщения и время запрета полетов до тех пор, пока оно не достигнет нулевого значения. При погружениях на найтроксе также на экране отображается процентное значение CNS. Но даже в том случае, если на экране уже отображены эти данные, все еще возможно посмотреть дополнительную информацию, перечисленную выше (рис. 19).

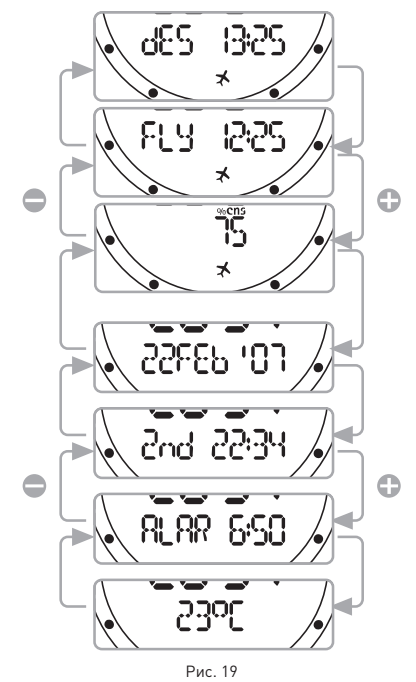

**Примечание** эта пиктограмма остается на экране, пока время запретов полетов не обнулится.

# **Личные настройки Экрана**

Nemo Excel позволяет использовать личные настройки для показа в строке экрана одного из следующих дополнительных значений. • дата:

- • время второго часового пояса;
- • пустое поле (стандартно).

Для установки личных настроек экрана, прокрутите меню, используя кнопки <+> и <->, до появления желаемого дополнительного пункта. Пока не истекли 10 секунд, нажмите кнопку <-> на 2 секунды (рис. 20).

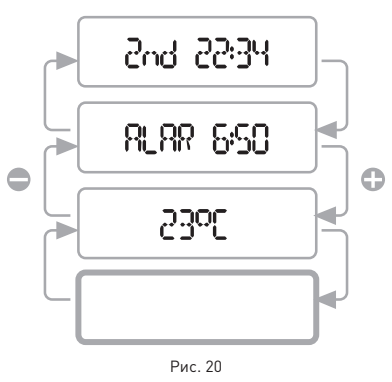

Для выбора стандартного пустого поля просто прокурутите меню до этого пункта и нажмите кнопку <-> на 2 секунды (рис. 2).

### **Быстрый доступ к Фунциям установки времени**

Чтобы ускорить действия по установке времени, даты, второго часового пояса, будильник и температуры, Nemo Excel снабжен быстрым доступом к меню "Watchset".

Для использования быстрого доступа просто нажимайте кнопки <+> или <-> для перехода к желаемому пункту. Пока не истекли 10 секунд, нажмите кнопку <enter> на 2 секунды. Вы получите прямой доступ к выбранной установке.

#### **• Set Dive (установки погружения)**

Режим SET DIVE служит для программирования следующих параметров:

#### **Set dive - Data (данные)**

метры - шкала Цельсия / футы - шкала Фаренгейта соленая / пресная вода Сброс остаточного азота

#### **Set Dive - Mode (режим)**

AIR (ВОЗДУХ) Высота Персональный поправочный коэффициент Неконтролируемое всплытие Звуковые сигналы

#### Найтрокс

Процентное содержание  $0<sub>2</sub>$ Максимальное PPO<sub>2</sub> Высота Персональный поправочный коэффициент Неконтролируемое всплытие Звуковые сигналы

Free dive (погружение на задержке дыхания)

Звуковой предупредительный сигнал для максимального времени погружения Установка максимального времени погружения

Звуковой предупредительный сигнал для максимальной глубины погружения Установка максимальной глубины

#### погружения

Звуковой предупредительный сигнал для поверхностного интервала Установка поверхностного интервала Звуковой предупредительный сигнал для

интервалов глубины

Установка интервалов глубины

#### **ВНИМАНИЕ**

Перед тем, как начать погружение, вам необходимо прочитать и понять все части данного руководства.

## **Set dive - Data (данные) (рис. 21)**

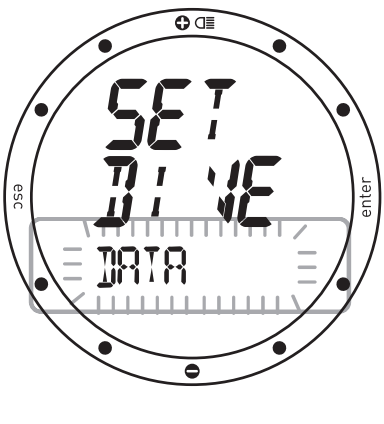

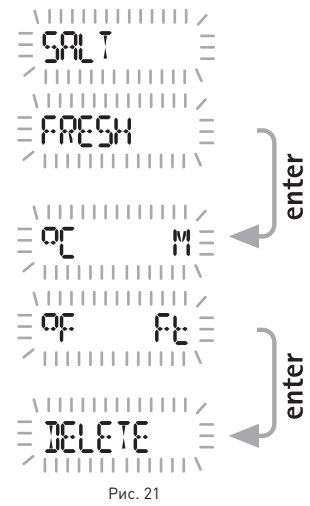

Режим Set Dive - Data используется для выбора типа воды (соленая или пресная), что определяет точность показаний компьютера по глубине, а также для выбора единиц измерения (метрические или империальные) и для сброса памяти об остаточном азоте.

Для гарантии максимальной точности необходимо установить параметры Nemo Excel соответственно либо для пресной воды ("Fresh"), либо для морской воды ("Salt"). Регулярно проверяйте данные установки, особенно если вы используете прибор в разнообразных средах (озеро, море, бассейн).

После последнего пункта нажмите кнопку <enter> для возвращения в меню SET DIVE.

#### **Примечание**

Нажатие <esc> во время проведения установок отменяет все сделанные изменения и возвращает к предыдущему значению;

нажатие <enter> во время проведения установок подтверждает все сделанные изменения и переводит к следующей строке или возвращает на более высокий уровень меню.

### **ВНИМАНИЕ**

Перед погружением убедитесь, что вы правильно выставили единицы измерений. Неправильные установки могут привести к замешательству во время погружения и стать причиной поведенческих ошибок под водой.

### **Set Dive - Data - Del Tissue (удалить данные по остаточному азоту)**

Используйте этот пункт для очистки информации об остаточном азоте в тканях организма (рис. 22).

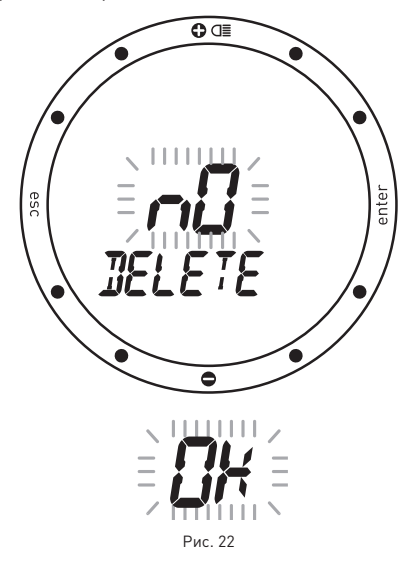

В режиме Set Dive - Data прокрутите до появления мигающего сообщения ...<br>"DELETE". Нажмите <enter> для вызова опций подтверждения, при этом появится мигающее сообщение "NO". Используйте кнопки <+> или <-> для изменения этого сообщения на "OK".

Затем, после появления сообщения "OK", нажмите <enter> для сброса информации об остаточном азоте в тканях организма.

Если вы не хотите удалить информацию об остаточном азоте в тканях организма, нажмите кнопку <esc> или <enter>, когда появится сообщение "NO".

#### **ВНИМАНИЕ**

Эта возможность предназначается только очень опытных дайверов. Пользователи, которые произвели сброс показаний по остаточному азоту, не могут использовать этот прибор для повторных погружений. После этого действия не погружайтесь с Nemo Excel, если вы уже производили погружения в течение предыдущих  $24$  часов

### **Set Dive - Mode (режим)**

Set Dive - Mode используется для установки основных параметров для запланированного типа погружения.

Этот раздел связан с погружениями, при которых в качестве дыхательной смеси используется сжатый воздух.

### **Air (Воздух)**

#### Высота

Персональный поправочный коэффициент Неконтролируемое всплытие Звуковые сигналы

#### **Примечание**

Если вы завершили погружение на найтроксе и хотите сделать повторное погружение на воздухе, в установках для "Nitrox" поставьте значение  $O_2$  в 21%. Благодаря этому расчеты % CNS не будут отключены.

# **Set - Air - Altitude (высота)**

Этот параметр отражает текущую программу высоты над уровнем моря (P0, P1, P2, P3). Используйте кнопки <+> или <-> для ввода желаемого значения. Нажмите кнопку <enter> для сохранения значения процентного содержания кислорода и перейдите к следующему параметру.

#### **Программы для разных высот над уровнем моря:**

- $P<sub>0</sub>$
- (0-700 м (0-2296 фт)  $\mathbb{A}$
- $P<sub>1</sub>$ (700-1500 м (2296-4921 фт) **AN** P2 (1500-2400 м (4921-7874 фт). P3

(2400-3700 м (7874-12139 фт).

### **ВНИМАНИЕ**

Не совершайте погружений в горных озерах, предварительно не проверив правильность выбора соответствующей программы высоты над уровнем моря.

#### **Set - Air - Personal correction factor (Персональный поправочный коэффициент)**

Nemo Excel снабжен персональным поправочным коэффициентом, который вы можете установить для дополнительной безопасности, делая алгоритм более

консервативным. Поправочный коэффициент следует использовать неопытным дайверам, при погружениях с интенсивной физической нагрузкой или при возобновлении погружений после длительного перерыва (рис. 23).

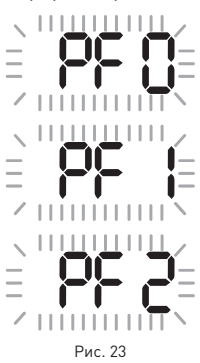

Параметр PF 0 указывает на отсутствие дополнительных установок безопасности.

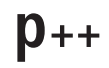

Эта пиктограмма, появляющаяся во время погружения, указывает, используется ли персональный поправочный коэффициент и его уровень в этом случае.

#### **Примечание**

Эти установки не могут быть изменены во время погружения. Поэтому тщательно проверьте все установки перед тем, как совершить погружение.

### **ВНИМАНИЕ**

Подводный компьютер не является гарантией от возможной декомпрессионной болезни. Подводный компьютер не может учитывать физическое состояние индивидуального дайвера, которое может изменяться каждый день. Для вашей безопасности рекомендуется проходить медицинскую проверку до совершения погружения.

### **Set - Air - Fast Asc (быстрое всплытие)**

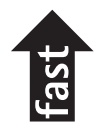

Эта функция включает или отключает функцию "Stop" в случае неконтролируемого всплытия для предотвращения компьютера от блокировки после быстрого всплытия. Данная черта может быть полезна для инструкторов, которые проводят тренировки по аварийному всплытию.

При входе в эту установку на экране отображается текущая установка ("ON" или "OFF").

Используйте кнопки <+> или <-> для изменения установок.

Нажмите кнопку <enter> для сохранения изменений и перейдите к следующему параметру.

# **Set - Air - Al Beep (звуковые предупредительные сигналы)**

Эта функция включает или выключает звуковые предупредительные сигналы. При входе в эту установку на экране отображается текущая установка ("ON" или "OFF"). Используйте кнопки <+> или <-> для изменения установок. Нажмите кнопку <enter> для сохранения изменений и перейдите к следующему параметру.

### **ВНИМАНИЕ**

Быстрое всплытие увеличивает риск получения декомпрессионной болезни (ДКБ).

### **ВНИМАНИЕ**

Эта возможность предназначена только для очень опытных дайверов, которые берут на себя полную ответственность за последствия отключения функции "Stop" при неконтролируемом всплытии.

### **ВНИМАНИЕ**

Звуковые сигналы следует отключать только опытным дайверам, которые берут на себя полную ответственность за это действие.

#### **Примечание**

Предупредительный сигнал для любой глубокой остановки всегда включен.

# **Set Dive - Mode (режим)**

Set Dive - Mode используется для установки основных параметров для запланированного типа погружения, как это уже было описано ранее для погружений на сжатом воздухе. В данном разделе рассматриваются погружения с использованием дыхательных смесей найтрокс.

# **Найтрокс**

Основные параметры для погружений на найтроксе совпадают с теми, которые используются при погружениях на сжатом воздухе, за исключением дополнительных установок для процентного содержания кислорода и его максимального

- парциального давления. • концентрация кислорода  $(\%O_2)$  в
- найтроксе;
- • максимальное парциальное давление кислорода  $0,$   $\text{[PPO2]}$ ;
- $\bullet$  высота:
- • персональный поправочный коэффициент;
- • неконтролируемое всплытие;
- • звуковые предупредительные сигналы.

В этом разделе будут описаны только два параметра, относящиеся исключительно к погружениям на найтроксе. Именно поэтому пользователям рекомендуется, перед тем как перейти к разделу, посвященному погружениям на найтроксе, внимательно прочитать раздел "Set Dive - Mode - Air" ("Установка погружения - Режим - Воздух").

#### **ВНИМАНИЕ**

Пользователям рекомендуется, перед тем как перейти к разделу, посвященному погружениям на найтроксе, внимательно прочитать раздел "Set Dive - Mode - Air" ("Установка погружения - Режим - Воздух").

# **ВНИМАНИЕ**

Использование обогащенных кислородом смесей подвергает дайвера опасностям, отличным от тех, которые связаны с погружениями на сжатом воздухе. Дайвер должен осознавать эти опасности и знать, как их избежать.

# **SET - NITROX - %02**

Процентное содержание кислорода в дыхательной смеси найтрокс может быть изменено в диапазоне от 21% до 50% с шагом в 1%. Используйте кнопки <+> или <-> для ввода желаемого значения. Нажмите кнопку <enter> для сохранения значения процентного содержания кислорода и перейдите к следующему параметру (рис. 24).

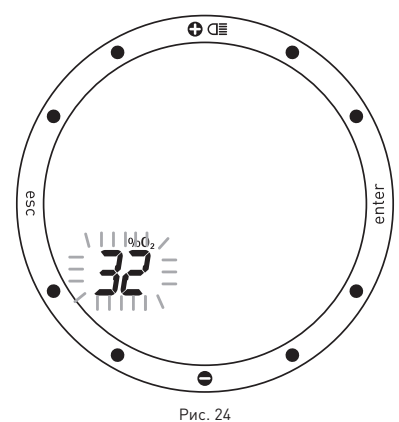

# **SET - NITROX - PPO<sub>2</sub>**

Nemo Excel производит звуковое предупреждение, когда парциальное давление кислорода достигает заранее установленного предела. Этот предел можно изменять от минимум 1.2 бар до максимум 1.6 бар с шагом в 0.1 бар. Используйте кнопки <+> или <-> для ввода желаемого значения. При изменении этого значения Nemo Excel покажет максимальную глубину погружения, совместимую с процентным содержанием кислорода и максимальным парциальным давлением, которые были запрограммированы. Нажмите кнопку <enter> для сохранения сделанных изменений и перейдите к следующему параметру (рис. 25).

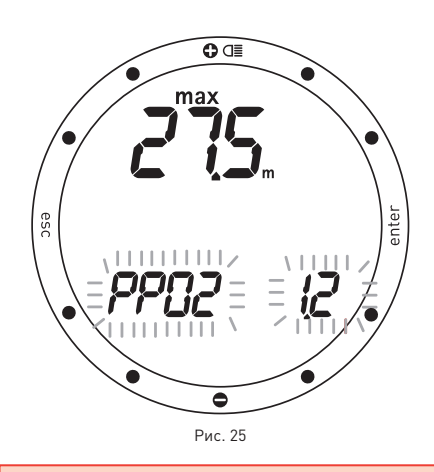

### **ВНИМАНИЕ**

 $[PPO<sub>2</sub>]$ 

Очень важно правильно выставить процентное содержание кислорода в смеси, чтобы обеспечить правильные показания:

- остатка бездекомпрессионного времени;
- времени декомпрессионных остановок; • сигнал тревоги при превышении максимального разрешенного

парциального давления кислорода

# **• Dive - Погружение**

Nemo Excel работает с четырьмя разными типами погружений:

- Scuba (погружение с аквалангом) AIR (ВОЗДУХ) Nitrox (EAN) (найтрокс)
	- Bottom Time (Измеритель)
- Free dive (фридайв)
- Free Diving (фридайвинг)

В режиме Set Dive можно выбрать желаемый тип погружения и установить для него основные параметры.

В этом разделе мы опишем установки для погружений с аквалангом - SCUBA (Air - Nitrox - Bottom Time).

Для упрощения понимания того, как Nemo Excel работает во время погружения, дисплейные экраны были сгруппированы в четыре секции:

Predive - Режим перед погружением Dive - Погружение

Asc Time (время до выхода на поверхность)

Decompression stops (декомпрессионные остановки)

Deep Stops (глубокие остановки) Ascent rate (скорость всплытия)

Safety stop (остановка безопасности) Surfacing (выход на поверхность)

Surface mode (режим на поверхности)

## **Predive - Air (перед погружением - воздух)**

Этот рабочий режим остается активным до тех пор, пока дайвер не погрузится глубже 1.2 метра (4 фута).

На экране показаны следующие детали  $[nuc. 26]$ 

- тип погружения (Air воздух);
- единицы измерения (м-°С или фт-°F);
- тип воды (Salt, Fresh соленая, пресная);
- • программа по высоте над уровнем моря (если включена) и уровень;
- персональный поправочный коэффициент (если включен) и уровень;
- • уровень заряда батареи.

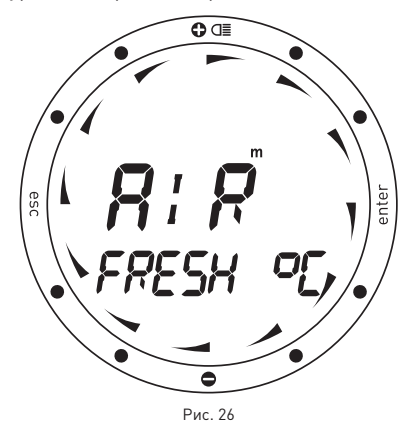

Уровень заряда батареи показывается графически, по окружности циферблата. Если указатель опускается ниже положения "6 часов", рекомендуется немедленно заменить батарею в особенности перед погружением в холодной воде или если планируется длительная серия погружений. Не совершайте погружение, если остаток заряда батареи менее 25% (графический эквивалент - одна четверть циферблата). Если указатель заряда батареи опускается на циферблате ниже отметки "2 часа", появится пиктограмма "low battery" (низкий заряд батареи). В этом случае будет отключена подсветка экрана. В таких условиях батарею можно использовать примерно в двух стандартных погружениях, после чего ее рекомендуется немедленно заменить. Когда указатель заряда батареи опускается ниже отметки "1 час", Nemo Excel отключает компьютер и работает только как часы. Для продолжения использования его в качестве подводного компьютера необходимо немедленно заменить батарею.

#### **Примечание**

Если в режиме Predive в течение более чем 10 минут не будет нажата ни одна кнопка, Nemo Excel переключится в режим Time.

#### **Примечание**

Перед каждым погружением рекомендуется войти в режим Set Dive и проверить установки параметров.

### **ВНИМАНИЕ**

Мы рекомендуем, чтобы при погружении вы всегда ставили Nemo Excel в режим Predive.

Это гарантирует правильную работу даже в том случае, если смачиваемые контакты загрязнены солью, маслом, солнцезащитным кремом и т.д. ... В самом начале погружения всегда проверяйте, включен ли ваш компьютер.

## **Dive - Air (Погружение - воздух)**

**БЕЗДЕКОМПРЕССИОННОЕ ПОГРУЖЕНИЕ** Когда дайвер опускается ниже 1.2 метров

(4 фт), Nemo Excel автоматически переключается в режим Dive и начинает показывать данные погружения. Если этот режим сохраняется более 20 секунд, Nemo Excel начинает вносить данные погружения в память Log Book (журнал регистрации погружений) (рис. 27).

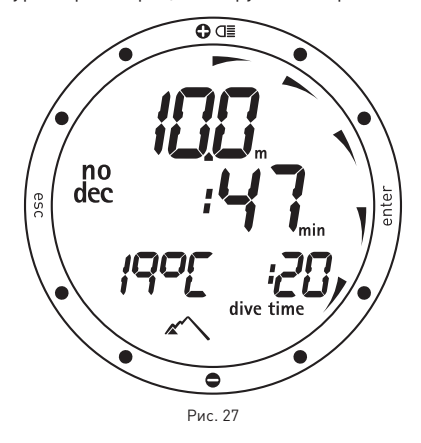

На экране показаны следующие детали:

- текущая глубина (в "m" (метры) или "ft"  $[$  $($  $($  $\forall$  $\forall$  $\exists$  $\exists$  $)$  $]$ :
- • остаток бездекомпрессионного времени, выраженный в минутах;
- пиктограмма "no deco";
- • продолжительность погружения в минутах, показываемая в аналоговой форме по всей окружности циферблата.
- пиктограммы для программы высоты над уровнем моря и персонального поправочного . .<br>коэффициента (если включены).

На строке экрана можно посмотреть один из следующих параметров

- температура (в °С или °F);
- • продолжительность погружения на данный момент (dive time) в цифрах. Или
- температура (в °С или °F);
- • основное время.

#### **Dive - Air (Погружение - воздух)**

В режим Dive кнопки работают иначе (рис. 28).

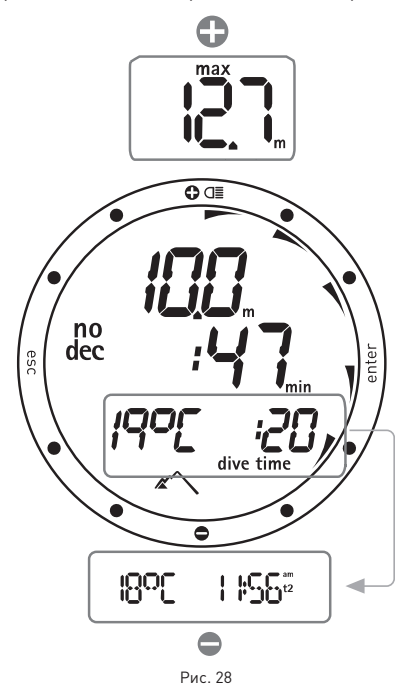

кнопка <+>:

- • временно заменяет показания текущей глубины на показания максимальной глубины (на 5 секунд, после этого на экране снова появляется показание текущей глубины);
- удержание кнопки нажатой в течение 2 секунд включает подсветку экрана.

#### кнопка <->:

используется для смены информации, показываемой в строке экрана.

#### кнопка <enter>:

• временно (на 10 секунд) выводит на экран установки параметров погружения, точно также, как в режиме Predive.

#### кнопка <esc>:

во время погружения эта кнопка не работает.

#### **ВНИМАНИЕ**

Длительное использование подсветки сильно уменьшает срок службы батареи.

#### **Примечание**

Когда до окончания

бездекомпрессионного времени

погружения останется одна минута,

раздастся звуковой сигнал,

предупреждающий дайвера о том, что он приблизился к превышению

бездекомпрессионных пределов.

**Dive - Air (Погружение - воздух)**

### **ДЕКОМПРЕССИОННОЕ ПОГРУЖЕНИЕ**

Если дайвер не начинает всплытие после описанного выше предупредительного сигнала, Nemo Excel начнет расчеты как для декомпрессионного погружения, на что будет указывать появление сообщения "deco" и звуковой сигнал. В этом режиме на экране показаны следующие данные (рис. 29):

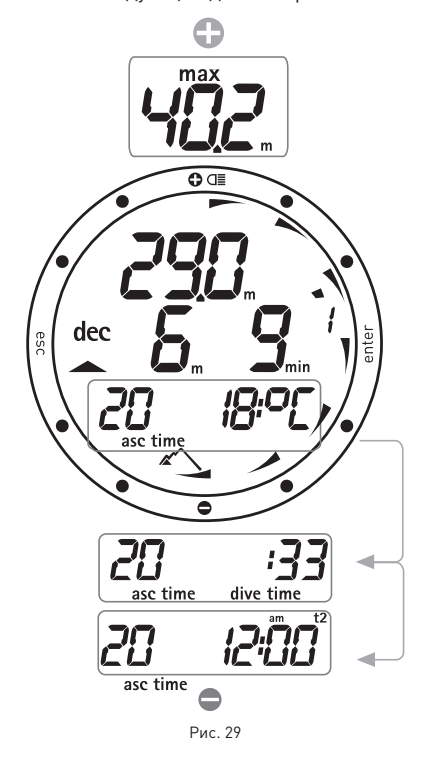

- пиктограмма "deco";
- • текущая глубина (в "m" (метры) или "ft" (футы));
- • глубина наиболее глубокой декомпрессионной остановки (в "m" (метры) или "ft" (футы));
- • продолжительность наиболее глубокой декомпрессионной остановки;

• продолжительность погружения на данный момент, в минутах, показываемая в аналоговой форме по всей окружности циферблата;

• пиктограммы для программы высоты над уровнем моря и персонального поправочного коэффициента (если включены).

На строке экрана можно посмотреть один из следующих параметров

- • время всплытия, то есть общее время,
- необходимое для выхода на поверхность; • температуру (в °С или °F).

Или

- • время всплытия;
- • продолжительность погружения на данный момент (dive time) в цифрах.

Или

- $\bullet$  время всплытия;
- • основное время.

Кнопки работают также, как это описано в предыдущем разделе "Бездекомпрессионное погружение".

# **Time to surface (Asc Time) (время для выхода на поверхность)**

Ascent time - время всплытия, является суммой:

- • продолжительности всех
- декомпрессионных остановок;
- • времени, требуемого на всплытие при средней скорости в 10 м/мин (32 фт/мин).
- • всех глубоких остановок.

## **Decompression stops (декомпрессионные остановки)**

Nemo Excel также будет проверять соблюдение декомпрессионных остановок; две пиктограммы графически указывают на то, какое действие должен выполнить дайвер.

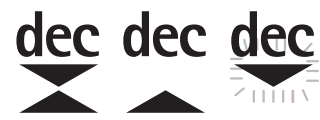

- • 2 треугольника: правильная глубина декомпрессионной остановки;
- • треугольник, направленный вверх: дайвер находится ниже глубины декомпрессионной остановки, всплыть!
- • треугольник, направленный вниз: дайвер находится выше глубины декомпрессионной остановки, опуститься!

Если глубина декомпрессионной остановки превышена более чем на 30 см (11 дюймов), то замигает пиктограмма "треугольник, направленный вниз"; если превышение составит более чем 1 м (3 фт), то пиктограмма продолжит мигать и раздастся звуковой сигнал. Эти предупреждения будут

действовать до тех пор, пока дайвер не вернется на правильную глубину.

### **ВНИМАНИЕ**

Никогда не поднимайтесь выше правильной глубины декомпрессионной остановки.

### **ВНИМАНИЕ**

Когда включается сигнал о пропущенной декомпрессионной остановке, расчеты по рассыщению в моделированных тканях останавливаются и продолжатся только тогда, когда дайвер вернется на правильную глубину остановки.

#### **Примечание**

Если отклонение от декомпрессионной остановки превысит один метр и продлится более трех минут, то компьютер переключится в режим "Omitted Stop - Пропущенная остановка" и на экране появится соответствующая пиктограмма.

В этом случае, если после всплытия дайвер попытается сделать повторное погружение, Nemo Excel будет работать только как глубиномер и таймер (режим ВТ) и будет отображать на экране ошибки, совершенные во время предыдущего погружения.

### **• Deep Stops (глубокие остановки)**

### **Примечание**

Во время погружения, при появлении соответствующих условий, Nemo Excel покажет пиктограмму "deep stop". Это указание помогает при планировании глубокой остановки при совершении всплытия.

### **Примечание**

При нажатии кнопки <ESC> во время погружения, Nemo Excel временно отобразит на экране планируемую обязательную глубокую остановку. Данные, выводимые на экран во время всплытия, могут изменяться в результате поведения дайвера. Дайверы должны контролировать эти данные во время всплытия для получения более точной информации по ожидаемой остановке.

# **ВНИМАНИЕ**

Быстрое всплытие увеличивает риск получения декомпрессионной болезни (ДКБ).

Для уменьшения вероятности образования критического уровня пузырьков, в случае декомпрессионных погружений или погружений, близких к бездекомпрессионному пределу, Nemo Excel рекомендует серии одноминутных глубоких остановок на разных глубинах, в зависимости от профиля погружения. Когда дайвер достигает необходимой для глубокой остановки глубины, Nemo Excel производит звуковой предупредительный сигнал и на строке экрана появляется сообщение "DEEP STOP"(глубокая остановка).

Во время погружения может быть совершено более одной глубокой остановки. Это зависит от профиля погружения и типа декомпрессии (рис. 30).

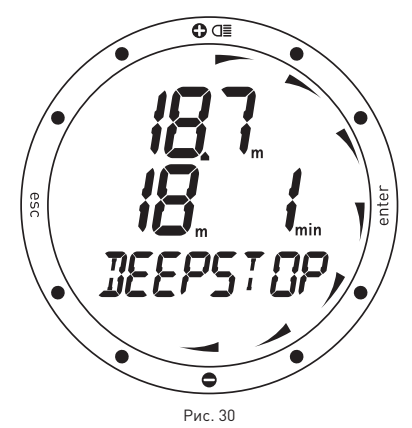

#### **Примечание**

Для дополнительной информации об алгоритме RGBM Mares-Wienke, посетите сайт: www.rgbm.mares.com

#### **Примечание**

Звуковые предупредительные сигналы для любой глубокой остановки всегда включены.

# **Подъем**

Снижение глубины включает алгоритм контроля за скоростью всплытия, которая показывается в м/мин (фт/мин) и графически, как это показано на рисунке. Если скорость всплытия дайвера превысит 12 м/мин (39 фт/мин), на строке экрана появится сообщение "Slow" (медленно), Nemo Excel включит звуковой предупредительный сигнал, который не прекратится до тех пор, пока скорость всплытия не опустится ниже максимально разрешенной (12 м/мин - 39 фт/ мин).

В тот же самый момент, когда включится звуковой сигнал, компьютер начнет отслеживать "Uncontrolled Ascent" ("неконтролируемое всплытие"). Всплытие считается "неконтролируемым", если дайвер превышает максимальную скорость в течение периода, равного как минимум двум третям глубины, на которой включился звуковой сигнал. Этот критерий применяется только к сигналам, включившимся на глубине более 12 м (39 фт). В случае неконтролируемого всплытия, после выхода на поверхность Nemo Excel отключит функции Air и Nitrox в режиме Dive и будет работать только в качестве хронометра и глубиномера (BT). Остальные рабочие режимы останутся активными (рис. 31). "Stop" в функции неконтролируемого всплытия может быть отключен в режиме Set Dive.

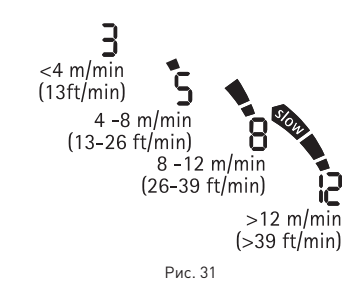

## **Остановка безопасности**

Если максимальная глубина погружения превышает 10 метров, при всплытии будет включена остановка безопасности. В этом случае Nemo Excel предлагает 3 х минутную остановку безопасности, на глубине между 2.5 и 6 м (8 - 19 фт), показывая на экране сообщение "SAFESTOP" до полного завершения остановки. Если дайвер выйдет за диапазон указанных выше глубин, таймер остановки безопасности прекратит работу. Когда дайвер вернется в диапазон правильной глубины, таймер остановки безопасности продолжит отсчет с того момента, когда он его прекратил. Если дайвер возвращается на глубину более 10 м (32 фт), таймер остановки безопасности не учтет предыдущую прерванную остановку и начнет отсчет 3 минут снова.

В случае декомпрессионного погружения остановка безопасности увеличит продолжительность декомпрессионной остановки на глубине в 3 м (10 фт) на дополнительные 3 минуты, информация об остановке безопасности будет показываться, как это описано ранее (рис. 32).

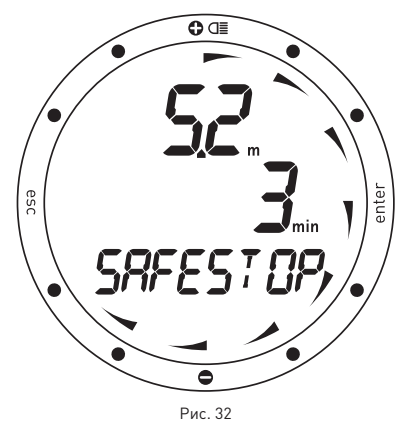

#### **ВНИМАНИЕ**

Отключение функции "Stop" при неконтролируемом всплытии должно проводиться только очень опытными дайверами, которые берут на себя полную ответственность за последствия отключения.

## **Surfacing - Air**

Когда измеряемая глубина будет менее 1 м (3 фт), Nemo Excel будет считать погружение законченным ("Surfacing") и остановит таймер времени погружения. Если дайвер не вернется на глубину более 1.2 м (4 фт) в течение последующих 3 минут, Nemo Excel будет считать погружение законченным

и внесет данные в память логбука. Если дайвер в течение 3 минут произведет повторное погружение, то погружение продолжается и таймер времени погружения продолжит отсчет с того момента, когда он его прекратил (рис. 33).

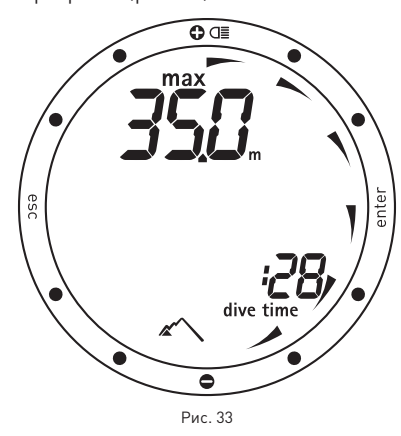

Данные, показываемые на экране в режиме Surface (режим на поверхности):

- • длительность погружения;
- • максимальная глубина;
- • пиктограммы всех допущенных во время погружения ошибок (пропущенная остановка, неконтролируемое всплытие).

#### **Surface Mode - Air**

Когда погружение считается завершенным, Nemo Excel переключится из режима Dive в режим Time, показывая на строке экрана время рассыщения и время запрета полетов, как это описано в разделе Режим Time. В дополнение, Nemo Excel показывает пиктограммы любых допущенных во время погружения ошибок (пропущенная остановка, неконтролируемое всплытие) (рис. 34).

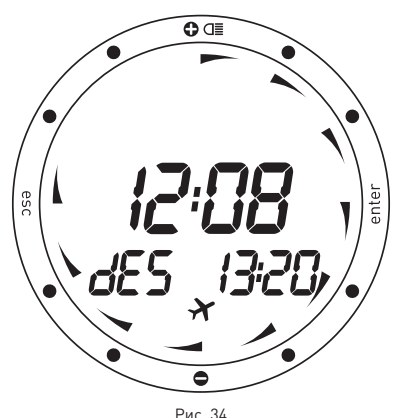

Дополнительную информацию можно найти в разделе "Time" данного руководства.

### **ВНИМАНИЕ**

Не производите полетов или поездок в высотные районы до тех пор, пока знак "no-fly" остается активным.

### **Dive - Nitrox (EAN) (погружение - найтрокс)**

Благодаря низкому процентному содержанию азота в дыхательной смеси, обогащенные кислородом смеси позволяют расширить бездекомпрессионные пределы по сравнению с таким же погружением на воздухе. Но при этом повышение содержания кислорода в смеси подвергает дайвера опасности кислородного отравления, чего обычно не происходит в рекреационных погружениях с использованием сжатого воздуха. В режиме Nitrox Nemo Excel считает CNS на основе времени погружения, глубины и установок процентного содержания кислорода, обеспечивая указания, позволяющие дайверу находиться в безопасных для воздействия кислорода пределах.

Для совершения погружений на найтроксе, вы должны выбрать Nitrox в меню Set Dive - Mode.

Nemo Excel осуществляет контроль погружений на найтроксе таким же образом, что и при погружениях с использованием сжатого воздуха. Это означает, что при выборе в режиме Dive у вас будут те же самые функции и процедуры. Единственным отличием между погружениями на сжатом воздухе и найтроксе является контроль и отображение параметров погружения на найтроксе в дополнение к параметрам погружения на сжатом воздухе (обсуждалось в предыдущем разделе).

В следующем разделе описаны параметры, относящиеся только к погружениям на найтроксе, и различия в компоновке экрана.

#### **ВНИМАНИЕ**

Перед каждым погружением убедитесь, что вы правильно выставили все параметры для погружения на найтроксе: процентное содержание кислорода в смеси и предел для парциального давления кислорода, которые вместе определяют максимальную глубину погружения.

#### **ВНИМАНИЕ**

Очень важно правильно выставить процентное содержание кислорода в смеси, чтобы обеспечить правильные показания:

- • остатка бездекомпрессионного времени;
- времени декомпрессионных остановок;
- сигнал тревоги при превышении максимального разрешенного парциального давления кислорода  $[PPO<sub>2</sub>]$ .

## **ВНИМАНИЕ**

Использование обогащенных кислородом смесей подвергает дайвера опасностям, отличным от тех, которые связаны с погружениями на сжатом воздухе. Дайвер должен осознавать эти опасности и знать, как их избежать.

## **ВНИМАНИЕ**

Использовать Nemo Excel для погружений на обогащенных кислородом смесях (Nitrox) следует только дайверам, имеющим необходимую сертификацию. Отсутствие соответствующего обучения может привести к возможности серьезных травм.

### **ВНИМАНИЕ**

Пользователю рекомендуется внимательно прочесть раздел о погружениях на сжатом воздухе, прежде чем начать чтение раздела о погружениях с использованием найтрокса.

### **Общие параметры погружений на найтроксе**

#### **Парциальное давление кислорода**

Когда дайвер достигает глубины, на которой PPO2 превышает максимальный предел, введенный в соответствующий параметр (от 1.2 до 1.6 АТМ), Nemo Excel переключается в состояние тревоги, характеризующееся:

- • миганием указателя глубины;
- • звуковым сигналом.

Тревога продолжается до тех пор, пока дайвер не всплывет на достаточную глубину, ...<br>чтобы вернуть PPO<sub>2</sub> в запрограммированный предел (рис. 35).

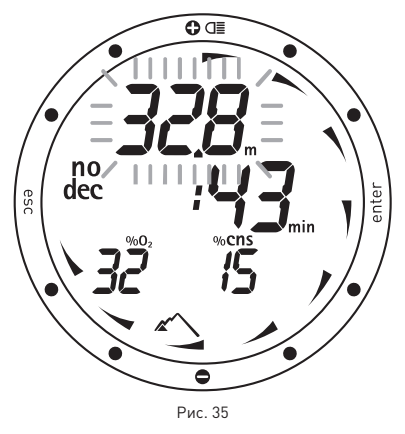

## **Действие на центральную нервную систему**

Воздействие кислорода контролируется при помощи расчета CNS (Центральная нервная система), основанном на текущих принятых рекомендациях для пределов воздействия. Это воздействие выражено в процентном соотношении в диапазоне от 0% до 100%. Значение CNS в % выводится на экран. Мигание этого значения указывает на включение сигнала тревоги при превышении 75% (рис. 36).

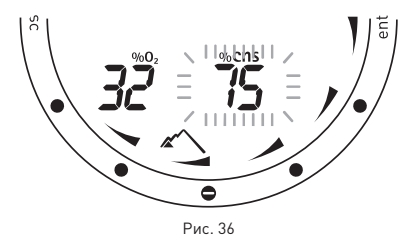

### **ВНИМАНИЕ**

Когда производится сигнал предупреждения о максимальном PPO<sub>2</sub>, немедленно начинайте всплытие до тех пор, пока сигнал не исчезнет.

#### **Примечание**

Максимальная глубина отображается в приближенном значении, в зависимости от установок для воды, температуры, высоты и т.д.

Во время погружения правильная макс. глубина определяется на основании реально накопленного в тканях PPO<sub>2</sub>.

### **Predive - Nitrox (EAN) (перед погружением - найтрокс)**

Этот рабочий режим остается активным до тех пор, пока дайвер не погрузится глубже 1.2 метра (4 фута).

На экране показаны следующие детали:

- тип погружения (EAN найтрокс);
- единицы измерения (м-°С или фт-°F):
- тип воды (Salt, Fresh соленая, пресная);
- • программа по высоте над уровнем моря (если включена) и уровень;
- персональный поправочный коэффициент (если включен) и уровень;
- • уровень заряда батареи.

Уровень заряда батареи показывается графически, по окружности циферблата. Если указатель опускается ниже положения "6 часов", рекомендуется немедленно заменить батарею в особенности перед погружением в холодной воде или если планируется длительная серия погружений. Не совершайте погружение, если остаток заряда батареи менее 25% (графический эквивалент - одна четверть циферблата). Если указатель заряда батареи опускается на циферблате ниже отметки "2 часа", появится пиктограмма "low battery" (низкий заряд батареи). В этом случае будет отключена подсветка экрана. В таких условиях батарею можно использовать примерно в двух стандартных погружениях, после чего ее рекомендуется немедленно заменить. .<br>Когда указатель заряда батареи опускается ниже отметки "1 час", Nemo Excel отключает компьютер и работает только как часы. Для продолжения использования его в качестве подводного компьютера необходимо немедленно заменить батарею.

#### **Примечание**

Если в режиме Predive в течение более чем 10 минут не будет нажата ни одна кнопка, Nemo Excel переключится в режим Time.

#### **Примечание**

Перед каждым погружением рекомендуется войти в режим Set Dive и проверить установки всех параметров, в особенности параметров для найтрокса.

### **ВНИМАНИЕ**

Мы рекомендуем, чтобы при погружении вы всегда ставили Nemo Excel в режим Predive.

Это гарантирует правильную работу даже в том случае, если смачиваемые контакты загрязнены солью, маслом, солнцезащитным кремом и т.д. ...

В самом начале погружения всегда проверяйте, включен ли ваш компьютер.

### **Dive - "No Deco" Nitrox (бездекомпрессионное погружение на найтроксе)**

Когда дайвер опускается ниже 1.2 метров (4 фт), Nemo Excel автоматически переключается в режим Dive и начинает показывать данные погружения.

Если этот режим сохраняется более 20 секунд, Nemo Excel начинает вносить данные погружения в память Log Book (журнал регистрации погружений) (рис. 37).

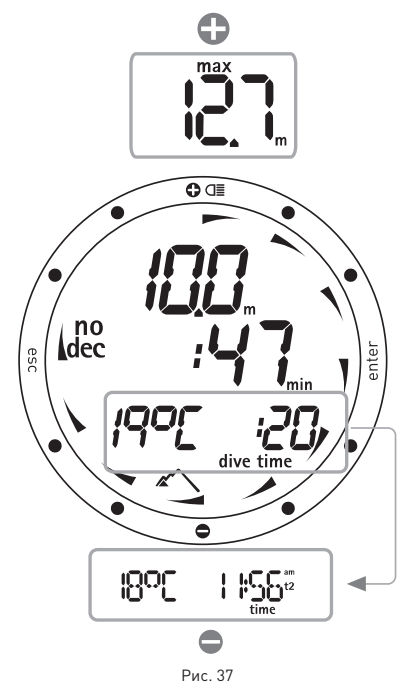

На экране показаны следующие детали: • текущая глубина (в "m" (метры) или "ft"

- $[$  $\uparrow$
- остаток бездекомпрессионного времени, выраженный в минутах;
- пиктограмма "no deco";
- • продолжительность погружения в минутах, показываемая в аналоговой форме по всей окружности циферблата.
- пиктограммы для программы высоты над уровнем моря и персонального поправочного коэффициента (если включены).

На строке экрана можно посмотреть один из следующих параметров

- $\bullet$  %  $\cap$ ..
- $\bullet$  % CNS.

- температура (в °С или °F);
- • продолжительность погружения на данный момент (dive time) в цифрах.

Или

#### Или

- температура (в °С или °F);
- основное время.

#### **Примечание**

Работа кнопок идентична той, что описана в разделе погружений, производимых на сжатом воздухе.

### **ВНИМАНИЕ**

Пользователю рекомендуется внимательно прочесть раздел о погружениях на сжатом воздухе.

### **Dive - "Deco Stop" Nitrox (декомпрессионное погружение на найтроксе)**

В случае декомпрессионного погружения с использованием найтрокса на экране будет отражена следующая информация (рис. 38).

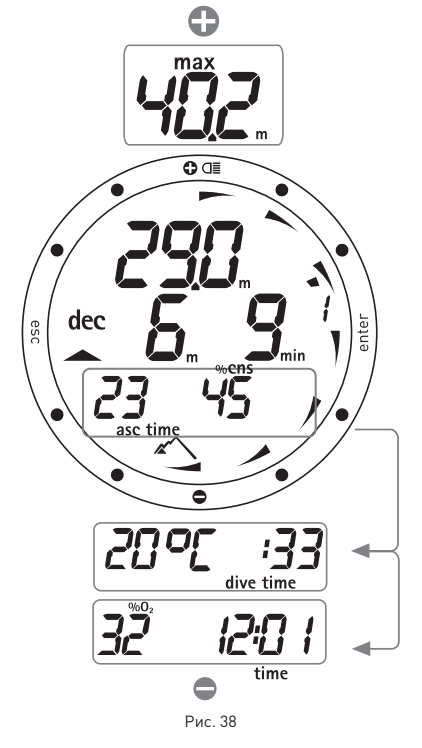

- пиктограмма "deco":
- • текущая глубина (в "m" (метры) или "ft"  $[dyn$
- • глубина наиболее глубокой декомпрессионной остановки (в "m" (метры) или "ft" (футы));
- • продолжительность наиболее глубокой декомпрессионной остановки;
- • продолжительность погружения на данный момент, в минутах, показываемая в аналоговой форме по всей окружности циферблата;
- • пиктограммы для программы высоты над уровнем моря и персонального поправочного коэффициента (если включены).

На строке экрана можно посмотреть один из следующих параметров

- время всплытия, то есть общее время,
- необходимое для выхода на поверхность;  $•$  % CNS.

### Или

- температура (в °С или °F);
- • продолжительность погружения на данный момент (dive time) в цифрах.

#### Или

- %  $Q_2$ ;
- основное время.

### **Примечание**

Принцип прокрутки меню на экране идентичен тому, что описан в разделе погружений, производимых на сжатом воздухе.

### **ВНИМАНИЕ**

Для полного понимания того, как проходить декомпрессию с использованием найтрокса, пользователю также следует внимательно прочитать соответствующий раздел для декомпрессионных погружений на воздухе.

# **Surfacing - Nitrox**

Когда измеряемая глубина будет менее 1 м (3 фт), Nemo Excel будет считать погружение законченным ("Surfacing") и остановит таймер времени погружения. Если дайвер не вернется на глубину более 1,5 м (5 фт) в течение последующих 3 минут, Nemo Excel будет считать погружение законченным и внесет данные в память логбука. Если дайвер в течение 3 минут произведет повторное погружение, то погружение продолжается и таймер времени погружения продолжит отсчет с того момента, когда он его прекратил.

Данные, показываемые на экране в режиме Surface (режим на поверхности):

- • длительность погружения;
- • максимальная глубина;
- • пиктограммы всех допущенных во время погружения ошибок (пропущенная остановка, неконтролируемое всплытие).

## **Surface Mode - Nitrox**

Данные, выводимые на экран в режиме Surface - Nitrox те же самые, что и в режиме Surface - Air, за исключением .<br>дополнительного значения % CNS.

#### **ВНИМАНИЕ**

Не производите полетов или поездок в высотные районы до тех пор, пока знак "no-fly" остается активным.

#### **Примечание**

Если вы завершили погружение на найтроксе и хотите сделать повторное погружение на воздухе, в установках для "Nitrox" поставьте значение  $O_2$  в 21%. Благодаря этому расчеты % CNS не будут отключены.

## **Dive - Bottom Time (gauge) (погружение - измеритель)**

В этом режиме Nemo Excel работает в качестве электронного хронометра и глубиномера, но не производит никаких расчетов по бездекомпрессионным пределам или времени декомпрессионных остановок. Ответственность за планирование бездекомпрессионных пределов или соответствующей декомпрессии в этом случае полностью возлагается на пользователя. Данные, показываемые в режимах Predive и Surfacing, аналогичны тем, которые уже были описаны для погружений на воздухе или найтроксе (рис. 39).

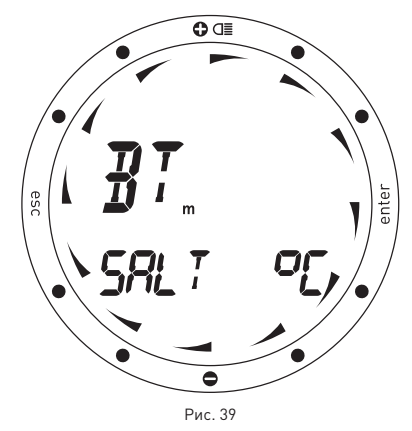

В то время как в режиме Dive на экране показывается следующая информация (рис. 40).

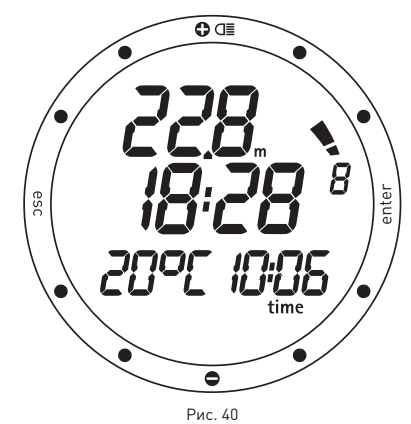

- • текущая глубина;
- продолжительность погружения в минутах (также в аналоговом формате) и секундах;
- скорость всплытия;
- температура (в °С или °F);
- • основное время.

Нажатие на кнопку <+> или <-> выведет на экран примерно на 8 секунд показание максимально достигнутой на данный момент глубины.

### **ВНИМАНИЕ**

Мы рекомендуем, чтобы при погружении вы всегда ставили Nemo Excel в режим Predive.

Это гарантирует правильную работу даже в том случае, если смачиваемые контакты загрязнены солью, маслом, солнцезащитным кремом и т.д. ...

В самом начале погружения всегда проверяйте, включен ли ваш компьютер.

# **Surface mode - BT (измеритель)**

Время рассыщения и время до разрешения полетов или поездок в расположенные на высоте районы отображаются точно также, как и для погружений на воздухе или найтроксе.

#### **Примечание**

После погружения в режиме "BT" переход в режим "Air" или "Nitrox" блокирован в течение 24 часов. (Эта блокировка может быть снята сбросом памяти об остаточном азоте в режиме Set Dive - режим Data).

#### Bottom Time (измеритель) при ошибке поведения

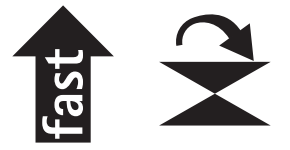

Во время погружений на воздухе или найтроксе могут быть совершены следующие ошибки:

- • неконтролируемое всплытие;
- • пропущенная остановка.

В этом случае Nemo Excel отключит режимы Dive - Air и Dive - EAN на 24 часа, разрешив работу только в режиме BT (измеритель), и будет продолжать отображать на экране совершенную во время предыдущего погружения ошибку.

Соответствующая ошибке пиктограмма будет отображаться в режимах Dive, Surface и Logbook.

#### **ВНИМАНИЕ**

Эта возможность предназначается только очень опытных дайверов. Пользователи, которые произвели сброс показаний по остаточному азоту, не могут затем использовать этот прибор для повторных погружений. После этого действия не погружайтесь с Nemo Excel, если вы уже производили погружения в течение предыдущих 24 часов.

#### **• Планирование**

### **Просмотр бездекомпрессионных пределов**

Эта функция позволяет пользователю прокручивать информацию по бездекомпрессионным пределам, автоматически учитывая текущий уровень остаточного азота в тканях от предыдущего погружения.

Время, показываемое при прокрутке бездекомпрессионных пределов, рассчитано на основе всех параметров в Set Dive, таких как Mode (режим), Altitude (высота), Personal Correction Factor (персональный поправочный коэффициент) и, для погружений на найтроксе, значения

процентного содержания кислорода и максимально разрешенного парциального давления (рис.41).

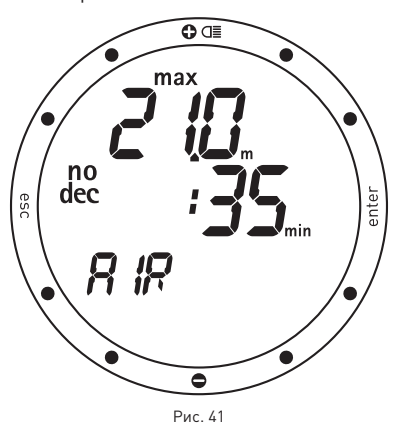

Для входа в режим Plan , прокрутите главное меню до появления сообщения "PLANNING" и затем нажмите кнопку <enter>.

Повторное нажатие на кнопку <+> каждый раз увеличивает глубину на три метра, максимум до 48 м (157 фт). Для каждой глубины на экране появляется соответствующее бездекомпрессионное время, выраженное в минутах. Если выбран режим "Nitrox", на экране также показывается запрограммированное значение процентного содержания кислорода. Максимальная разрешенная глубина в данном случае изменяется в зависимости от %  $O_2$  и максимального PPO<sub>2</sub>. которые были установлены.

### **Примечание**

Функция планирования включается только после выбора режима AIR или EAN в Set Dive.

### **• Free Dive (ПОГРУЖЕНИЕ НА ЗАДЕРЖКЕ ДЫХАНИЯ)**

Nemo Excel является безусловно универсальным компьютером, который вы также можете использовать при погружениях на задержке дыхания (фридайвинг). Из-за особенностей фридайвинга и специальных функций Nemo Excel, предназначенных для этой деятельности, все относящиеся к этому действия разъясняются отдельно, в данном разделе. Сначала мы рассмотрим установки, а затем отображаемую Nemo Excel на экранах информацию в режиме фридайва. Nemo Excel группирует погружения по "дням" или сеансам, чтобы помочь фридайверам наилучшим способом организовывать свои тренировки. На следующей диаграмме показано, как Nemo Excel обрабатывает детали и сигналы (рис. 42).

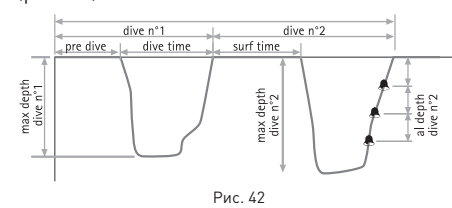

#### **ВНИМАНИЕ**

В процессе фридайвинга ныряльщик подвергается опасностям, отличным от тех, которые связаны с погружениями с аквалангом. Дайвер должен осознавать эти опасности и знать, как их избежать.

#### **ВНИМАНИЕ**

Не занимайтесь фридайвингом сразу же после совершения погружения на сжатом воздухе или найтроксе.

#### **Примечание**

Для включения подсветки экрана нажмите и удержите кнопку + в течение 2 секунд.

## **Set Dive - Mode (режим)**

И для фридайвинга первым шагом будет установка общих параметров погружения.

Ввод этих параметров производится из меню Set Dive - Mode.

### **Free Dive (ПОГРУЖЕНИЕ НА ЗАДЕРЖКЕ ДЫХАНИЯ)**

Параметры, которые могут быть запрограммированы для фридайвинга:

- • включение предупредительных сигналов;
- • максимальное время погружения;
- • максимальная глубина;
- • время на поверхности;
- • интервалы глубины.

# **Set Free - Alarms On/Off (включение/выключение сигналов в режиме фридайвинга)**

Эта функция включает "ON" или выключает "OFF" все звуковые предупредительные сигналы. Сигналы должны быть включены до начала ввода данных (рис. 43).

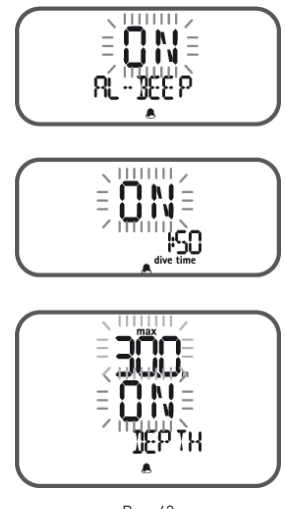

Рис. 43

### **Примечание**

В режиме Free Dive эта пиктограмма указывает на то, что предупредительные сигналы включены.

Параметры, которые могут быть

- запрограммированы для фридайвинга: • максимальное время погружения;
- максимальная глубина:
- 
- • время на поверхности;
- • интервалы глубины.

# **Set Free - Max Dive Time (фридайвинг - максимальное время погружения)**

Этот сигнал контролирует максимальную продолжительность погружения. Если он включен, Nemo Excel подаст звуковой предупредительный сигнал, когда время погружения превысит запрограмированное значение; на экране замигает индикатор Dive Time.

# **Set Free - Max Depth (фридайвинг - максимальная глубина)**

Этот сигнал контролирует максимальную глубину погружения. Если он включен, Nemo Excel подаст звуковой предупредительный сигнал, когда глубина погружения превысит запрограмированное значение; на экране замигает индикатор глубины.

# **Set Free - Surface Time (Рис. 44) (время на поверхности)**

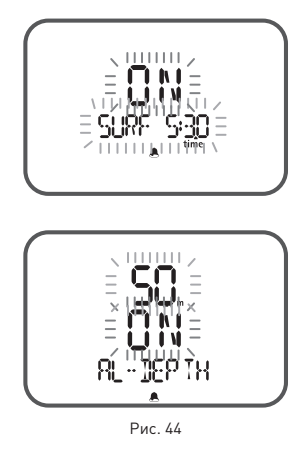

Этот сигнал контролирует время на поверхности. Если он включен, Nemo Excel подаст звуковой предупредительный сигнал, когда время на поверхности превысит запрограмированное значение; на экране замигает индикатор Surf Time.

## **Set Free - Al Depth (сигналы по глубине)**

Эти сигналы контролируют интервалы глубины.

Если они включены, Nemo Excel подает звуковой сигнал каждый раз, когда текущая глубина равняется целому числу, умноженному на запрограммированный шаг. Пример. Если интервал глубины 5м (16 фт.), Nemo Excel подаст сигнал на 5 м, 10 м, 15 м, 20 м, ..., 15 м, 10 м и 5 м.

### **Примечание**

Внимательно прочитайте главу Log Book (журнал регистрации погружений) данного руководства.

### **ВНИМАНИЕ**

Мы рекомендуем, чтобы при погружении вы всегда ставили Nemo Excel в режим Predive.

Это гарантирует правильную работу даже в том случае, если смачиваемые контакты загрязнены солью, маслом, солнцезащитным кремом и т.д. ... В самом начале погружения всегда проверяйте, включен ли ваш компьютер.

### **Pre Dive - Free Diving (фридайвинг, режим Pre Dive)**

Этот рабочий режим остается активным до тех пор, пока дайвер не погрузится глубже 1.2 метра (4 фута).

На экране показаны следующие детали  $[nuc.45]$ 

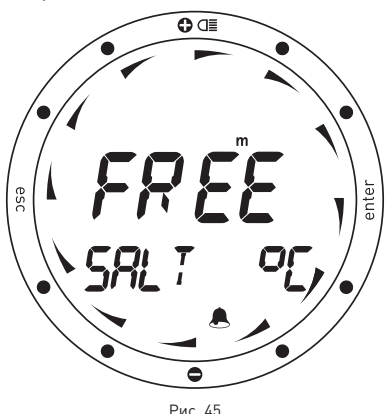

- тип погружения (Free фридайвинг);
- единицы измерения (м-°С или фт-°F);
- тип воды (Salt, Fresh соленая, пресная);
- пиктограммы сигналов (если включены);
- • уровень заряда батареи.

Уровень заряда батареи показывается графически, по окружности циферблата. Если указатель опускается ниже положения "6 часов", рекомендуется немедленно заменить батарею в особенности перед погружением в холодной воде или если планируется длительная серия погружений. Не совершайте погружение, если остаток заряда батареи менее 25% (графический эквивалент - одна четверть циферблата). Если указатель заряда батареи опускается на циферблате ниже отметки "2 часа", появится пиктограмма "low battery" (низкий заряд батареи). В этом случае будет отключена подсветка экрана. В таких условиях батарею можно использовать примерно в двух стандартных погружениях, после чего ее рекомендуется немедленно заменить. Когда указатель заряда батареи опускается ниже отметки "1 час", Nemo Excel отключает компьютер и работает только как часы. Для продолжения использования его в качестве подводного компьютера необходимо немедленно заменить батарею.

### **Dive - Free Diving (фридайвинг, режим Dive)**

Когда дайвер опускается ниже 1.2 метра (4 фута), Nemo Excel автоматически переключается в режим Dive - Free Diving. В этом случае Nemo Excel будет отображать на экране следующие данные (рис. 46):

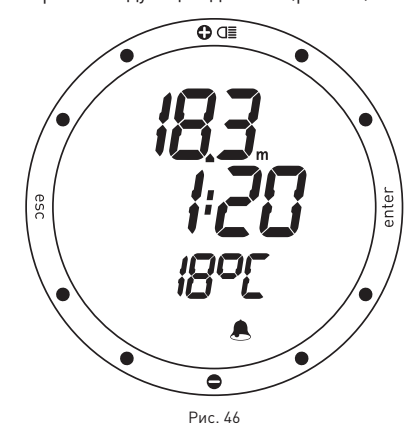

- текущая глубина (в "m" (метры) или "ft"  $[$  $($  $\phi$  $\vee$  $\tau$ ы $]$  $|$ :
- • продолжительность погружения в минутах и секундах;
- • пиктограммы сигналов (если включены); • температура (в °С или °F).

В этом режиме все кнопки отключены, за исключением подсветки (нажать кнопку <+> на две секунды).

### **Surface Mode - Free (режим на поверхности - фридайвинг)**

Когда дайвер выйдет на поверхность, Nemo Excel переключится в режим Surface (рис. 47).

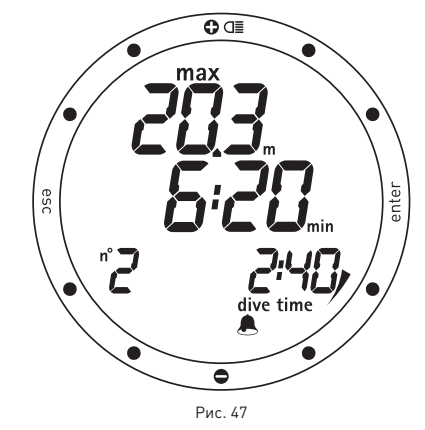

В этом режиме на экране показаны следующие данные:

- максимальная глубина (в "m" (метры) или "ft" (футы));
- время на поверхности в минутах и секундах;
	- последовательный номер погружения;
	- • продолжительность погружения в минутах и секундах;
	- • пиктограммы сигналов (если включены).

При нажатии кнопки <-> на экран выводится дополнительная информация:

- температура (в °С или °F);
- основное время.

кнопка <esc>:

• позволяет пользователю выйти из режима Dive и изменить установки сигналов.

кнопка <enter>:

• временно (на 5 секунд) выводит на экран установки параметров погружения, точно также, как в режиме Predive.

#### **Примечание**

Внимательно прочитайте главу Log Book (журнал регистрации погружений) данного руководства. В режиме фридайвинга Nemo Excel сохраняет профиль только последнего сеанса погружений.

**• Log Book (журнал регистрации погружений)**

Режим Log Book используется для просмотра на дисплее деталей совершенных погружений. Погружения представлены в виде страниц "логбука" с номером "1" для нового погружения, "2" для предыдущего погружения и так далее, пока позволяет память компьютера.

Когда память компьютера заполнена полностью, при последющем погружении самая старая запись удаляется, чтобы освободить место для данных нового погружения.

Количество погружених, которое может быть сохранено, зависит от типа погружения. **Scuba (Air, Nitrox and Bt) (погружения с аквалангом - воздух, найтрокс, измеритель)**

• Максимальный объем - примерно 36 часов погружений с двадцати секундными интервалами по точкам профиля.

#### **Free Dive (погружение на задержке дыхания)**

- • Максимальный объем примерно 2000 погружений.
- Nemo Excel сохраняет профили только самых последних сеансов погружений, с примерным объемом в 102 минуты при интервале в четыре секунды.

Действия для входа в режим Log Book (журнал регистрации погружений) показаны на схеме.

Данные, сохраненные в памяти,

сгруппированы в Log Book в соответствии с типом погружения: Scuba (Air, Nitrox and Bt) (погружения с аквалангом - воздух, найтрокс, измеритель) и Free Dive (фридайвинг)

#### **Примечание**

Для более полного хранения данных, использования и расширенных функциональных возможностей, используйте ПК с оптическим интерфейсом IRIS(поставляется отдельно).

## **Log Book - Scuba**

На первой странице этого раздела журнала представлена сводка всех погружений с аквалангом, содержащая следующую информацию (рис.48):

- • максимальная достигнутая глубина;
- • общее время погружений (в часах);
- • общее количество совершенных погружений;

• самая низкая зафиксированная температура.

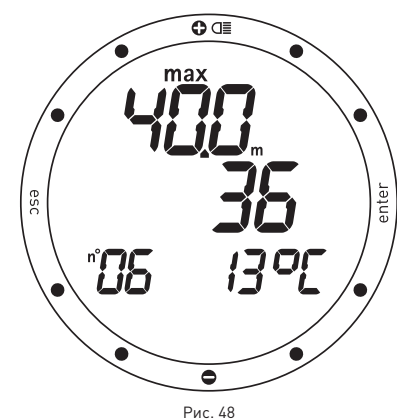

Для доступа к деталям каждого отдельного погружения (объясняется на следующей странице) нажмите кнопку <enter>.

# **Log Book - Free Dive**

На первой странице этого раздела журнала представлена сводка всех погружений в режиме фридайвинга, содержащая следующую информацию (рис. 49):

- максимальная достигнутая глубина; • самое продолжительное
- зарегистрированное погружение (в минутах и секундах);
- самая низкая зафиксированная температура.

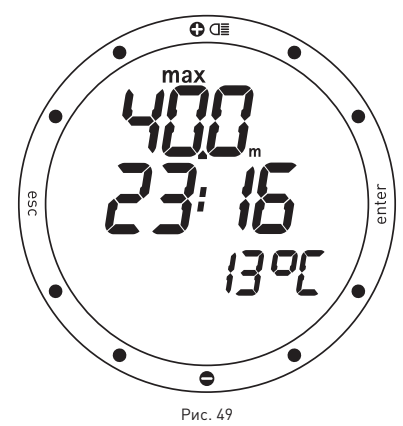

Для доступа к деталям каждого отдельного сеанса (объясняется на следующей странице) нажмите кнопку <enter>.

### **Log Book - Dive n° (журнал регистрации погружений - Погружение №)**

При просмотре деталей отдельных погружений эти погружения нумеруются в обратном хронологическом порядке.

На экране показаны следующие детали (рис. 50):

- последовательный номер погружения:
- • дата и время начала погружения;
- тип погружения (AIr, Ean, Free, BT)

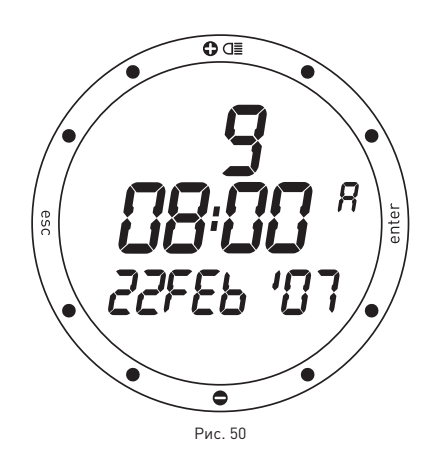

Для перехода от одного погружения к другому нажимайте кнопки <+> или <->.

Нажмите кнопку <enter> для просмотра деталей выбранного погружения.

Нажмите кнопку <esc> для возвращения в предыдущее меню.

Перед тем, как обсудить журнал погружений для фридайвинга, мы сначала завершим раздел погружений с аквалангом.

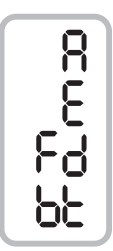

Тип погружения

AIR (воздух) EAN (обогащенный кислородом воздух) FREE DIVE (погружение на задержке дыхания)

..<br>ВОТТОМ ТІМЕ (режим измерителя)

#### **Примечание**

Когда память компьютера заполнена полностью, при последющем погружении самая старая запись удаляется, чтобы освободить место для данных нового погружения.

# **Log Book - Scuba - Tech Data**

Этот режим показывает сводные детали каждого отдельного погружения (рис. 51):

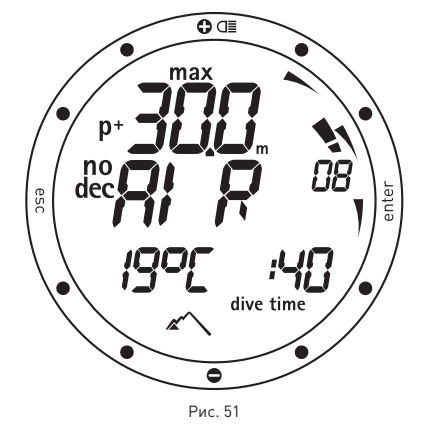

Тип погружения: Air, EAN, BT. Максимальная достигнутая глубина. Максимальная использованная скорость всплытия.

Пиктограмма "Uncontrolled ascent" (неконтролируемое всплытие) (только для Air, FAN, Btl.

Пропущенная декомпрессионная остановка (только для AIR, EAN).

Пиктограмма "dec" для декомпрессионных погружений (только для Air, EAN).

Пропущенная декомпрессионная остановка (только для AIR, EAN).

Выбранный персональный поправочный коэффициент (только для Air, EAN).

Пиктограмма "no dec" для бездекомпрессионных погружений (только

для Air, EAN). Выбранная программа по высоте над уровнем моря (только для Air, EAN).

Нажимая на кнопку <->, вы можете вывести на строку экрана один из следующих параметров:

- %О<sub>2</sub> в дыхательной смеси (только для EAN);
- максимум % CNS (только для EAN).
- Или
- • самую низкую зафиксированную температуру,
- • истекшее время погружения.
- Или
- тип воды (Salt, Fresh соленая, пресная);

Нажмите кнопку <enter> для просмотра профиля погружения.

#### **Примечание**

При погружениях в режиме Bt пиктограммы неконтролируемого всплытия и пропущенных декомпрессионных остановок указывают на ошибки, совершенные во время предыдущего погружения.

# **Log Book - Scuba - Profile**

В режиме Profile (профиль) можно посмотреть точки профиля погружения, записанные с 20 -секундными интервалами. Один раз нажмите кнопку <+> для перехода к следующей точке профиля, или же удерживайте кнопку для включения автоматической прокрутки.

Графическое отображение продвижения по точкам профиля показано по окружности циферблата.

В режиме Profile на экране отображены следующие детали (записанные в конце каждого временного интервала): текущая глубина; самая высокая скорость всплытия;

истекшее время погружения (рис. 52).

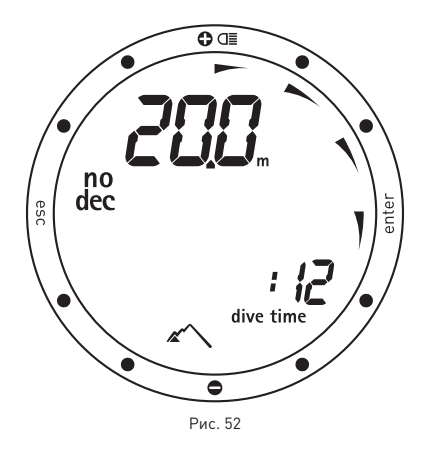

А также следующие пиктограммы: Пиктограмма "dec" для декомпрессионных погружений (только для Air, EAN); пиктограмма пропущенной декомпрессионной остановки (только для Air, EAN); персональный поправочный коэффициент (только для AIR, EAN); Пиктограмма "no dec" для бездекомпрессионных погружений (только для Air, EAN); Выбранная программа по высоте над уровнем моря (только для Air, EAN).

В любой момент нажмите кнопку <esc> для возвращения в предыдущее меню.

# **Log Book - Free - Session Data**

В этом режиме отображаются сводные данные для каждого сеанса фридайвинга ("day" - день), выбранного в режиме Log Book Dive n°.

На экране показаны следующие детали (рис. 53):

- • Режим фридайвинг;
- самая большая зарегистрированная глубина во время сеанса.

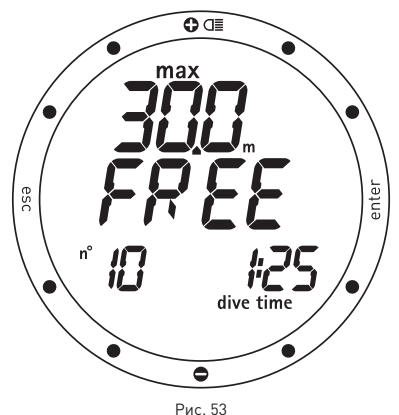

Нажимая на кнопку <->, вы можете вывести на строку экрана один из следующих параметров:

- • количество погружений, сделанных во время сеанса;
- • самое длительное время погружения. Или

• тип воды (Salt, Fresh - соленая, пресная). Или

• самая низкая зафиксированная температура.

Для доступа к меню для просмотра основных данных индивидуального погружения нажмите кнопку <enter>.

#### **Примечание**

Если установки для предупредительных сигналов будут изменены во время поверхностного интервала, Nemo Excel закроет текущий сеанс погружения и начнет новый (внимание: в этом случае, даже если все погружения были совершены в тот же самый день, Nemo Excel удалит профили всех погружений, завершенных на момент внесения изменений в установки).

#### **Примечание**

Все установки предупредительных сигналов в режиме Free Dive регистрируются, однако их можно просмотреть только с использованием интерфейса Iris для ПК (поставляется отдельно).

# **Log Book - Free - Dive Data**

В этом режиме отображаются сводные данные для каждого погружения отдельного сеанса фридайвинга, выбранного в Log Book - Session - Data. Для передвижения между различными погружениями, которые пронумерованы в обратном хронологическом порядке, нажимайте кнопки <+> или <-> (рис. 54).

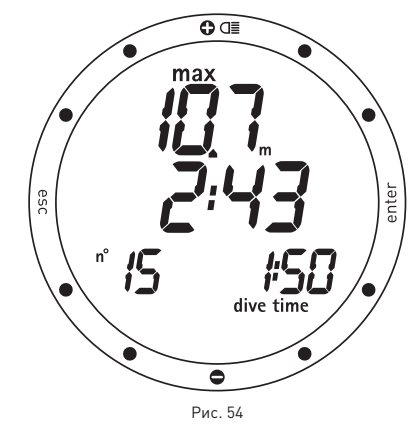

На экране показаны следующие детали:

- • максимальная достигнутая глубина;
- • время на поверхности перед погружением;
- • истекшее время погружения.

Профиль последнего сеанса может быть просмотрен только после загрузки данных в персональный компьютер (используя поставляемый отдельно интерфейс IRIS).

### **• PC Mode (режим ПК)**

# **Подключение к ПК**

Используя специальный интерфейсный блок и специальное программное приложение для Windows, можно переносить данные из логбука Nemo Excel на персональный компьютер.

Сообщение между Nemo Excel и ПК - оптическое. Оно происходит через

специальный интерфейс Iris (поставляется

отдельно), который преобразует оптические сигналы в электрические и наоборот (рис. 55).

Nemo Excel оборудован инфра-красным портом, расположенным внизу экрана, в положении "6 часов". При передаче данных необходимо держать этот участок открытым. Для того, чтобы начать перегружать данные из Nemo Excel в персональный компьютер, выберите режим PC в Nemo Excel и затем следуйте инструкциям интерфейса программного обеспечения, установленного на персональном компьютере.

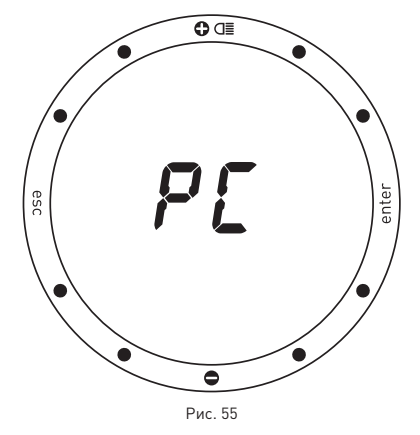

### **• Поиск и устранение неисправностей**

### **Вопросы и ответы**

**В:** Будут ли потеряны данные о погружениях в моем логбуке при замене батареи? **О:** Нет.

**В:** Что произойдет, если я заменю батарею после погружения, но до того, как время рассыщения дошло до нуля?

**О:** Произойдет сброс данных об

остаточном азоте и расчеты RGBM для всех предыдущих погружений будут утеряны. Дайвер, который использовал компьютер во время предыдущего погружения, должен воздержаться от погружения на как минимум  $24$  часа.

**В:** Что произойдет, если я начну погружение, когда Nemo Excel все еще находится в режиме Time?

**О:** Nemo Excel постоянно проверяет контакт с водой. При обнаружении воды он остается в режиме Time, но готов перейти в режим Dive сразу же, как только пользователь опустится на глубину ниже 1.5 м (5 фт) в режиме Scuba или ниже 1 м (3 фт) в режиме Free Dive.

**В:** Что произойдет в случае неконтролируемого всплытия или пропуска декомпрессионной остановки во время погружения на воздухе или найтроксе? **О:** В конце погружения Nemo Excel

автоматически переключится в режим "Stop". Единственным режимом Scuba, который останется активным, в этом случае будет режим "Bottom Time" (измеритель) **В:**Что указывает на то, что режим измерителя был выбран самим пользователем, а не явился результатом ошибочного поведения дайвера во время предыдущего погружения?

**О:** В последнем случае, во время погружения и в режиме работы на поверхности, наряду со стандартными показателями измерителя, будут отображаться соответствующие пиктограммы об ошибках.

**В:** Если я выбираю режим "Air" или "Nitrox" после завершения погружения в режиме "Bottom Time" (измеритель), как будет рассчитываться новое погружение?

**О:** Nemo Excel не позволит вам совершить погружение на воздухе или найтроксе в течение 24 часов после завершения погружения в режиме "Bottom Time" (измеритель).

**В:** Где я могу найти серийный номер изделия?

**О:** В главном меню (см. Краткий справочник или главу "Гарантия").

**В:** Для чего служит режим "Off"?

**О:** Переключение Nemo Excel, когда он не используется, в режим "Off", продлевает срок действия батареи. Все установки будут сохранены и режим Time останется активным.

**В:** Если у меня уже есть интерфейс Iris, могу ли я его использовать с Nemo Excel?

**О:** Вам необходимо проверить, поддерживает ли версия ПО формат данных Nemo Excel. Если нет, то загрузите с вебсайта последнюю версию ПО.

**В:** Иногда показания температуры слишком высокие при работе в режиме time.

**О:** Термометр настроен для использования его под водой; вне воды на показания Nemo Excel влияет температура вашего тела. Поэтому, если вы хотите более точные температурные показания, мы рекомендуем вам снять Nemo Excel с запястья и оставить его на несколько минут на поверхности, не подвергаемой воздействию других температур.

**В:** При включении Nemo Excel на экране появляются странные знаки.

**О:** Во время включения Nemo Excel производит самотестирование системы и экрана. Это длится несколько секунд. После самотестирования Nemo Excel автоматически перейдет в режим Time. **В:** В режиме Off, наряду с серийным номер,

показываются два маленьких номера рядом с часом 3. Что они обозначают?

**О:** Эти номера указывают версию установленного программно-аппаратного обеспечения.

**В:** Довольно часто в левой части экрана появляются две направленные друг к другу стрелки. Что они обозначают?

**О:** Если они горят, то сигнал из двух пиктограмм указывает на активацию смачиваемого контакта.

## **Обслуживание**

Рекомендуется регулярно чистить поверхность сенсора, который определяет контакт с водой, чтобы предотвратить попадание любых загрязнений, могущих повлиять на правильную работу Nemo Excel Не используйте химические средства; если необходимо, протрите его мягкой тканью. В конце каждого погружения (даже в плавательном бассейне) или же каждый раз, когда Nemo Excel был погружен под воду, протирайте поверхность сенсора, который определяет контакт с водой.

После погружений в морской воде рекомендуется споласкивать Nemo Excel пресной водой для удаления остатков соли.

#### **ВНИМАНИЕ**

Стальной корпус и минеральное стекло не гарантированы от возможных царапин, полученных в результате ненадлежащего использования.

#### **Примечание**

Если вы заметили признаки влаги на внутренней стороне минерального стекла, немедленно принесите ваш Nemo Excel в авторизованный сервисный центр компании Mares. В любом случае компания Mares не несет ответственности за любые протечки, явившиеся результатом неправильной замены батареи.

## **Замена батареи**

### **ВНИМАНИЕ**

Заменить батарею можно только в авторизованном сервисном центре компании Mares.

### **ВНИМАНИЕ**

Компания Mares снимает с себя полную ответственность в случае, если замена батареи произведена НЕ в авторизованном сервисном центре компании Mares.

Инструкции по замене батареи даны в отдельном документе для использования авторизованными сервисными центрами компании Mares.

## **Замена ремешка**

Заменить ремешок можно только в авторизованном сервисном центре компании **Mares** 

# **• Технические**

### **характеристики**

#### **Измерение глубины**

• Максимально отображаемая глубина: 150 м  $(492 \text{ hr})$ 

- • Разрешающая способность:
	- • 10 см (3.95 дюйма) в диапазоне 0-100 м  $[0 - 328$   $\text{dr}$ ].
	- • 1 м (3.28 фт) в диапазоне 100-150 м  $(328-492)$   $\sigma$ <sup>1</sup>
- • Температурный предел измерений глубины с учетом компенсации между -10 и +50 °С (14/122 °F).
- • Точность измерений от 0 до 80 м (0-262 фт): ±1% по всему измерительному диапазону.
- • Отображаемая глубина: метры (м) / футы (фт).
- • Ручной выбор режима пресная/соленая вода.
- Разница между пресной/соленой водой: 2,5%.

#### **Измерение температуры**

- Диапазон измерения: -10/+50 °С (14/122 °F).
- • Разрешающая способность: 1°C (1°F).
- Точность измерения: ±2 °С (±4 °F).
- • Отображение температуры: шкала по Цельсию (°C)/ шкала по Фаренгейту (°F).
- Рабочая температура: от -10 до +50 °С (14/122 °F).
- Температура хранения: от -20 до +70 °С  $(-4/+158°F)$ .

#### **Батарея**

- Одна литиевая батарея Lithium 3V CR 2430.
- • Срок службы: более 170 погружений\*.

#### **\* Примечание**

Данные, относящиеся к расчетами, произведенным с учетом следующих параметров:

- • Средняя продолжительность каждого погружения 45 мин
- 12 месяцев в режиме Off (выключен)
- • Использование будильника каждый день.
- • На время работы батареи влияет рабочая температура.
- • Время работы батареи уменьшается при воздействии низких температур.
- • Время работы батареи будет изменяться в зависимости от условий использования.

#### **Механические характеристики**

- Корпус из нержавеющей стали AISI 316L
- • Минеральное стекло: Сапфирное покрытие стекла для максимального сопротивления царапинам и истиранию.
- • Ремешок из антиаллергического материала
- • Стальные кнопки

#### **Алгоритм**

- RGBM алгоритм Mares-Wienke, результат сотрудничества между др. Брюсом Р.Винке и Центром исследований и разработок компании Mares.
- 10 тканевых групп
- • Снижение допустимого градиента (М -факторы) в случае совершения повторных погружений, более глубоких погружений, нежели предшествовавшие или погружений в течение нескольких дней.
- • глубокие декомпрессионные остановки
- • остановка безопасности
- • скорость всплытия: 10 м/мин
- • программы для разных высот над уровнем моря:
- • P0 от 0 до 700 метров над уровнем моря (0-2296 фт);
- • P1 от 700 до 1500 метров над уровнем моря (2296-4921 фт);
- • P2 от 1500 до 2400 метров над уровнем моря (4921-7874 фт);
- • P2 от 2400 до 3700 метров над уровнем моря (7874-12139 фт);
- • Персональный поправочный коэффициент для дополнительной безопасности

### **• Функциональные характеристики**

#### **Рабочий режим**

- TIME время
- $\bullet$  часы
- • календарь
- время второго часового пояса
- **будильник**
- термометр
- • секундомер • сигнал времени

# DIVE (погружение)

- Air  $[Boanvx]$
- Nitrox (EAN) (найтрокс)
- • (Free Dive) (погружение на задержке дыхания)
- **Bottom Time (Bt) (измеритель)**
- • Просмотр бездекомпрессионных пределов: от 12 до 48 м  $(39 - 157 + 1)$
- • Log Book (журнал регистрации погружений)
- $\bullet$  PC  $\neg K$

#### Подсветка

• контролируемая по времени 4 секунды.

#### Звуковые сигналы

- • низкий заряд батареи
- SCUBA (погружение с аквалангом)
- • пропуск декомпрессионной остановки
- превышение скорости всплытия
- • достигнут бездекомпрессионный предел максимальная глубина в зависимости от
- максимальных установок парциального давления кислорода (max PPO<sub>2</sub> setting) • глубокая остановка
- 
- FREE DIVING (фридайвинг)
- • длительность погружения
- max depth максимальная глубина
- • время на поверхности

#### • интервалы глубины Log Book (журнал регистрации погружений)

- SCUBA (погружение с аквалангом)
- log book (журнал регистрации погружений)
- • информация о всех погружениях сохраняется с 20-ти секундными интервалами, максимальный общий объем 36 часов.

#### FREE DIVING (фридайвинг)

- log book (журнал регистрации погружений)
- данные погружения организованы по
- сеансам
- • информация о погружениях в последнем сеансе сохраняется с 4-х секундными интервалами, максимальный общий объем 102 минуты.

Интерфейс ПК оптический

### **• ГАРАНТИЯ**

Изделия компании MARES обладают гарантией на период в два года при соблюдении следующих ограничений и условий:

- • Гарантия не подлежит передаче другим лицам и распространяется только на первоначального покупателя.
- Изделия компании MARES не имеют гарантии на дефекты материалов и качество изготовления: на основании серьезной технической инспекции любые

компоненты, признанные дефектными, будут заменены на безвоздмездной основе.

Компания Mares S.p.A. не несет никакой ответственности за любые несчастные случаи, явившиеся следствием несанкционированных модификаций или неправильного использования его изделий.

#### **ПРИЗНАНИЕ ГАРАНТИИ**

Для подтверждения гарантии первый покупатель должен отослать почтой этот сертификат, на котором стоит печать продавца, в Mares S.p.A. в течение 10 дней от даты покупки. Любые изделия, возвращаемые для капитального ремонта или починки, подпадающие под гарантийные условия, или по любой другой причине, должны пересылаться исключительно через продавца и быть снабжены доказывающим покупку документом. Ответственность за пересылку изделий лежит на отправителе.

### **ПРЕКРАЩЕНИЕ ДЕЙСТВИЯ ГАРАНТИИ**

- • Повреждения, вызванные попаданием воды в результате ненадлежащего использования (к пр. грязное уплотнение, отсек для батарей закрыт неправильно и т.д.)
- • Разрушение или царапины на корпусе, стекле или ремешке в результате сильных толчков или ударов
- • Повреждения в результате чрезмерного воздействия повышенных или пониженных температур.

#### **КАК НАЙТИ КОД ИЗДЕЛИЯ**

Для просмотра кода изделия просто выберите строку "OFF" в главном меню.

Серийный номер инструмента появится в строке изображения.

Необходимо записать этот номер на гарантийном сертификате внутри упаковки. Серийный номер также указан на упаковке Nemo Excel.

## **• УТИЛИЗАЦИЯ ИЗДЕЛИЯ**

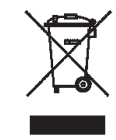

Утилизуйте этот прибор как отходы электронного оборудования. Не выбрасывайте его с обычным мусором. Если вы желаете, то вы можете вернуть этот прибор вашему местному дилеру компании Mares.

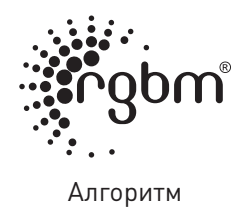

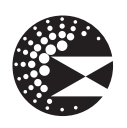

Глубокая остановка

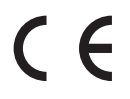

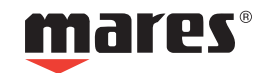